# **MIO***<i>STAR* **SEW SMART 1000**

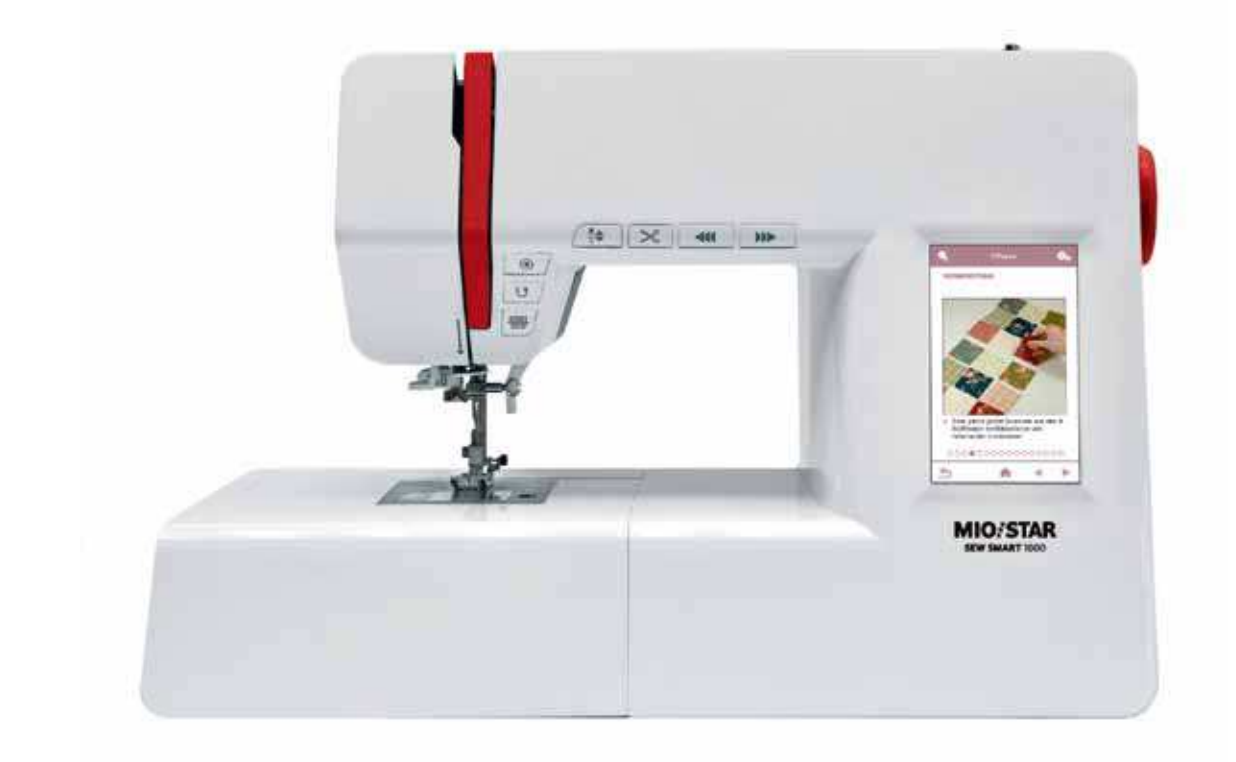

# Manuale di Istruzioni

### Indice

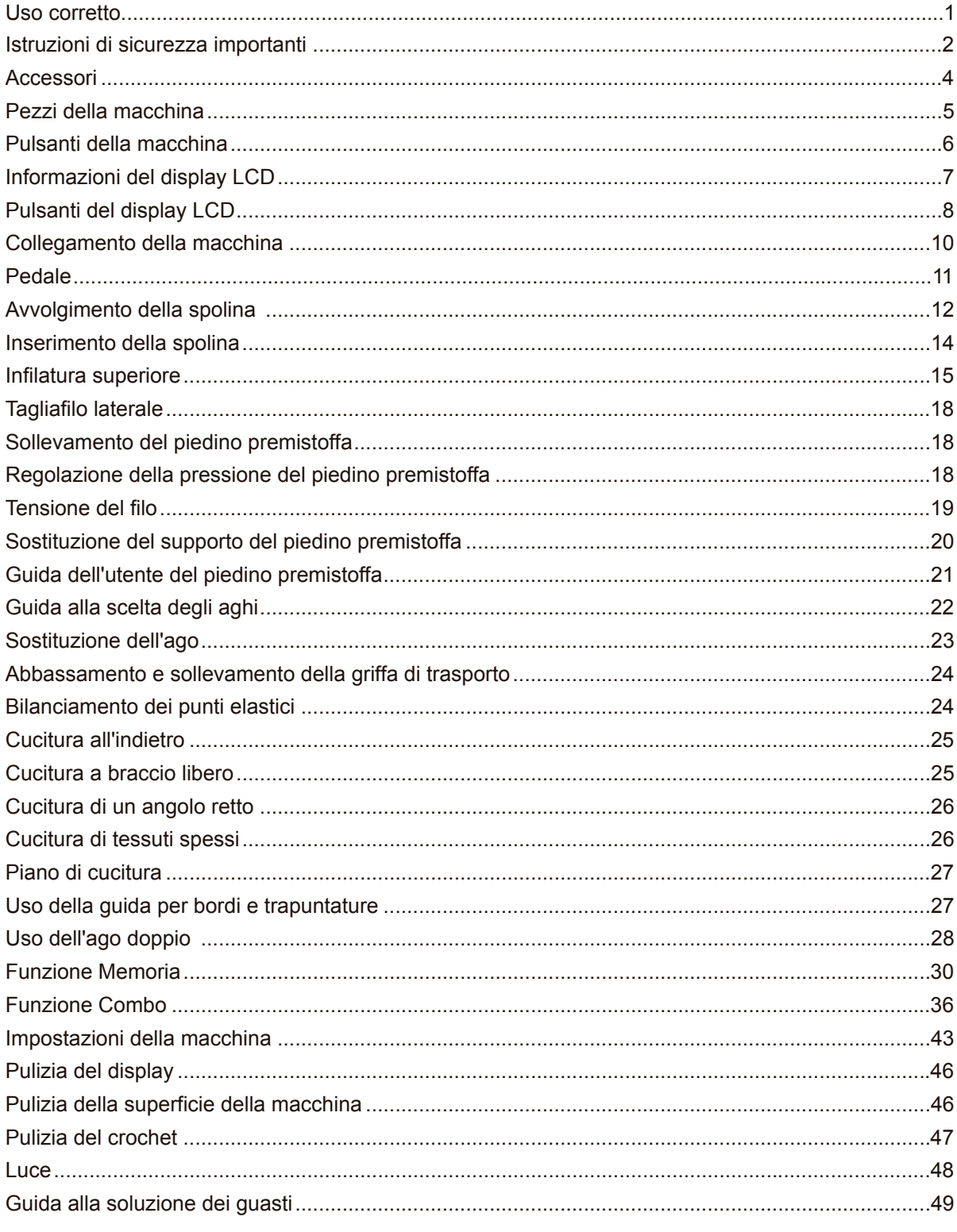

### **Uso corretto**

#### **Pericolo! Scarica elettrica dovuta all'umidità.**

- La macchina per cucire deve essere conservata ed utilizzata in un luogo asciutto.
- L'umidità può essere causa di scariche elettriche.

#### **Pericolo! Lesioni agli occhi dovute alla rottura di un'ago.**

- Devono essere cuciti esclusivamente tessuti morbidi e flessibili.

- La macchina non è progettata per cucire materiali come cuoio, olona, etc. spessi, duri o non flessibili; l'ago potrebbe rompersi.

- L'ago potrebbe rompersi se il materiale non viene trasportato dal motore ma spinto o trattenuto dal destinatario della macchina.

#### **Pericolo! Lesioni dovute a puntura di ago accidentale.**

- La macchina deve essere utilizzata esclusivamente da adulti attenti.

- I bambini e le persone con capacità ridotte possono utilizzare la macchina solo in seguito ad una rigorosa formazione e sotto una supervisione costante.

- Non lasciare mai la macchina in funzione in aree alla quali hanno accesso i bambini.

- L'interruttore principale deve essere spento nel corso di tutte le operazioni di preparazione e configurazione.

#### **Pericolo! Rischio di lesioni dovute a difetti o modifiche.**

- La macchina non deve essere modificata.
- Le riparazioni devono essere effettuate dal servizio tecnico.
- I danni, le modifiche o l'uso di accessori non originali possono provocare lesioni.
- Le macchine difettose non devono essere utilizzate.

#### **Pericolo! Un luogo di istallazione (luogo di lavoro) inadeguato può provocare incidenti.**

- La macchina deve operare esclusivamente su superfici stabili.
- Luoghi di lavoro tremolanti, instabili o disordinati possono provocare la caduta della macchina o lesioni dovute a puntura.

#### **Pericolo! Le persone che non sono a conoscenza delle presenti istruzioni relative al funzionamento possono ferirsi o danneggiare la macchina per cucire.**

- Utilizzare la macchina solo se si possiede una conoscenza di base delle modalità d'uso della macchina per cucire.

#### **Pericolo! Se non si presta attenzione possono verificarsi lesioni dovute alla puntura di ago.**

- Prendere tempo per assicurarsi che il luogo di lavoro sia ordinato e guidare il materiale tranquillamente attraverso la macchina senza forzarlo.

#### **Precauzioni! La macchina è stata progettata per essere utilizzata in case private.**

- La macchina non è progettata per uso professionale o commerciale.

### **Istruzioni di sicurezza importanti**

Nell'uso di un elettrodomestico, occorre rispettare alcune norme basilari di sicurezza, riportate di seguito.

Leggere tutte le istruzioni prima di usare questa macchina da cucire.

### **PERICOLO -** Per ridurre il rischio di scossa elettrica:

- 1. Non lasciare mai incustodita la macchina da cucire mentre è accesa.
- 2. Disinserire sempre la macchina da cucire dalla presa di corrente subito dopo l'uso e prima di effettuarne la pulizia.

### **AVVERTENZA** - Per ridurre il rischio di ustioni, incendio, scossa

Elettrica o lesioni:

- 1. Leggere attentamente le istruzioni prima di usare la macchina da cucire.
- 2. Conservare le istruzioni in un luogo adatto e vicino alla macchina da cucire e, in caso di cessione di quest'ultima ad un'altra persona, consegnare anche le I struzioni.
- 3. Usare la macchina da cucire esclusivamente in luoghi asciutti.
- 4. Non lasciare mai la macchina da cucire incustodita in presenza di bambini o di persone anziane poiché potrebbero non essere consapevoli dei rischi.
- 5. Questo elettrodomestico può essere utilizzato da bambini di più di 8 anni e da persone le cui capacità fisiche, sensoriali o mentali siano ridotte, purché una persona responsabile della loro sicurezza sia presente e fornisca le istruzioni relative all'uso dell'apparecchio.
- 6. I bambini non devono giocare con l'elettrodomestico.
- 7. Non permettere ai bambini di effettuare lavori di pulizia e di manutenzione sulla macchina da cucire.
- 8. Spegnere sempre la macchina mentre si prepara il lavoro (sostituzione dell'ago, inserimento del filo da cucito nella macchina, sostituzione del premistoffa, ecc.).
- 9. Per evitare lesioni, spegnere sempre la macchina da cucire quando la si lascia incustodita e accenderla al momento opportuno.
- 10. Disinserire sempre la macchina da cucire prima di sostituire la lampadina o eseguire lavori di manutenzione (lubrificazione, pulizia).
- 11. Non usare la macchina da cucire se è bagnata o si trova in un ambiente umido.
- 12. Non tirare mai il cavo. Disinserire la macchina da cucire staccando la spina dalla presa.
- 13. Per evitare pericoli, in caso di danneggiamento o rottura della lampadina a LED, deve essere sostituita dal costruttore, dal servizio tecnico o comunque da una persona qualificata.
- 14. Non appoggiare nessun oggetto sul pedale.
- 15. Non usare la macchina da cucire se i fori di ventilazione sono ostruiti. Mantenere i fori di ventilazione e il pedale esenti da polvere, olio e altri residui.
- 16. La macchina può essere utilizzata solo con il pedale C-9003.
- 17. Il livello di pressione acustica nel normale funzionamento è inferiore a 75 dB(A).
- 18. Non smaltire gli elettrodomestici insieme ai rifiuti urbani non classificati. Devono infatti essere consegnati agli appositi centri di raccolta.
- 19. Rivolgersi alle autorità locali para ottenere informazioni riguardo ai sistemi di raccolta e smaltimento della zona.
- 20. Nelle discariche le sostanze pericolose contenute negli elettrodomestici possono colare nelle acque sotterranee e introdursi nella catena alimentare, mettendo in pericolo la salute e il benessere delle persone.
- 21. In caso di sostituzione di elettrodomestici usati con altri nuovi, per legge il rivenditore ha l'obbligo di prelevare gratuitamente l'apparecchio usato per destinarlo allo smaltimento.
- 22. Questo elettrodomestico non è destinato all'uso da parte di persone (bambini compresi) inesperte o le cui capacità fisiche, sensoriali o mentali siano ridotte, a meno che una persona responsabile della loro sicurezza sia presente e fornisca le istruzioni relative all'uso dell'apparecchio. (Per Paesi extraeuropei)
- 23. I bambini devono essere sorvegliati per impedire che giochino con l'apparecchio. (Per Paesi extraeuropei)

### **CONSERVARE QUESTE ISTRUZIONI**

Questa macchina di cucire è destinata esclusivamente ad uso domestico.

### **Accessori**

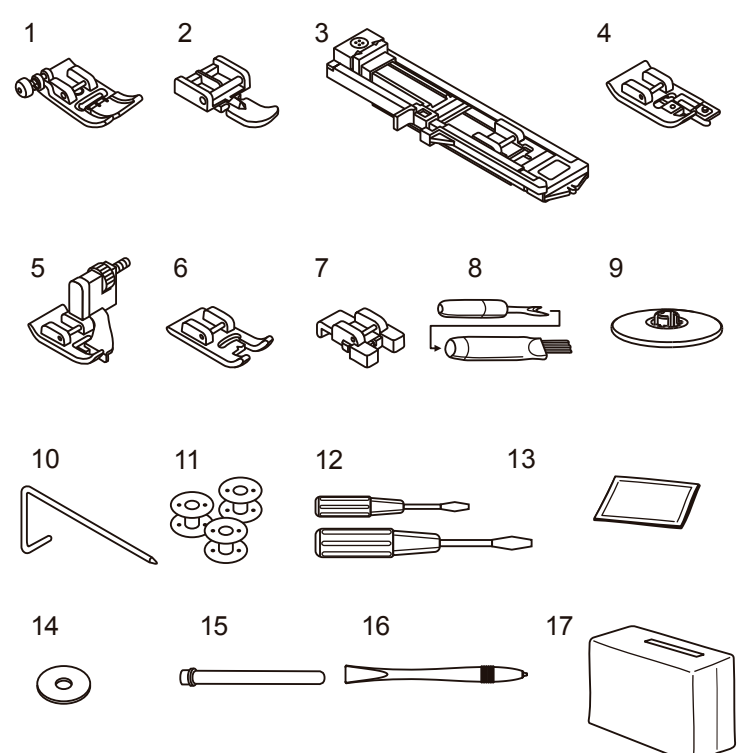

#### **Accessori in dotazione**

- 1. Piedino premistoffa universale (T)
- 2. Piedino premistoffa per cerniere (I)
- Piedino premistoffa per asole (D) 3.
- 4. Piedino premistoffa per sopraggitto (E)
- 5. Piedino premistoffa per orlo invisibile (F)
- 6. Piedino premistoffa per ricamo (A)
- 7. Piedino premistoffa per cucire bottoni (H)
- 8. Spazzolino/Taglia-asole
- 9. Portarocchetto
- 10. Guida per cucire bordi/trapuntature
- 11. Spolina (3x)
- 12. Cacciavite (L e S)
- 13. Set di aghi
- 14. Feltrino portarocchetto
- 15. Secondo portarocchetto
- 16. Puntatore per touch screen
- 17. Fodera morbida

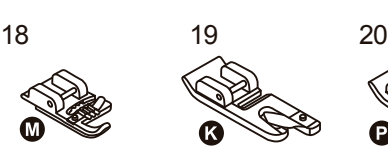

22 23  $\sqrt{2}$  24

21

#### **Accessori opzionali**

- 18. Piedino premistoffa cordonatore (M)
- 19. Piedino premistoffa per orli (K)
- 20. Piedino premistoffa per trapuntature (P)
- 21. Piedino premistoffa per rammendi/ricami
- 22. Piedino premistoffa per arricciature
- 23. Ago doppio
- 24. Piedino doppio trasporto

#### **Nota:**

Gli accessori sono in dotazione nell'apposita scatola.

Gli accessori opzionali non sono forniti con questa macchina. Sono acquistabili presso il proprio rivenditore di fiducia.

### **Pezzi della macchina**

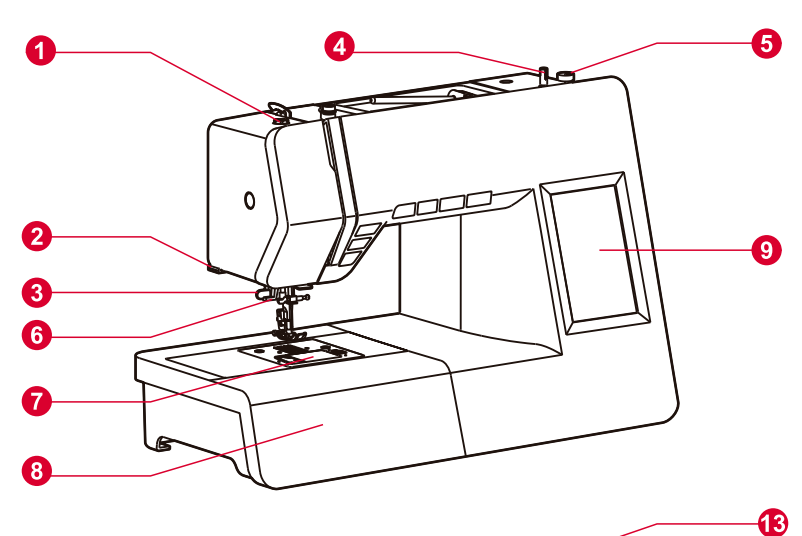

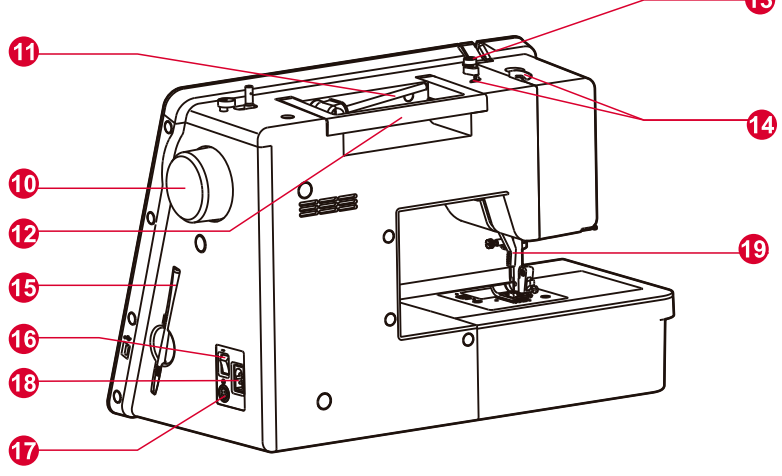

- 1. Pressione del piedino premistoffa
- 2. Tagliafilo
- 3. Leva per asole
- 4. Albero filarello
- 5. Arresto del filarello
- 6. Infila ago automatico
- 7. Piastra del coperchio della spolina
- 8. Piano di cucito e scatola degli accessori
- 9. Display LCD
	- 10. Volantino
	- 11. Portarocchetto orizzontale
	- 12. Manico
	- 13. Guida del filo della spolina
	- 14. Guida filarello
- 15. Puntatore per touch screen
- 16. Interruttore principale
- 17. Connettore del pedale
- 18. Presa di corrente
- 19. Leva alzapiedino

### **Pulsanti della macchina**

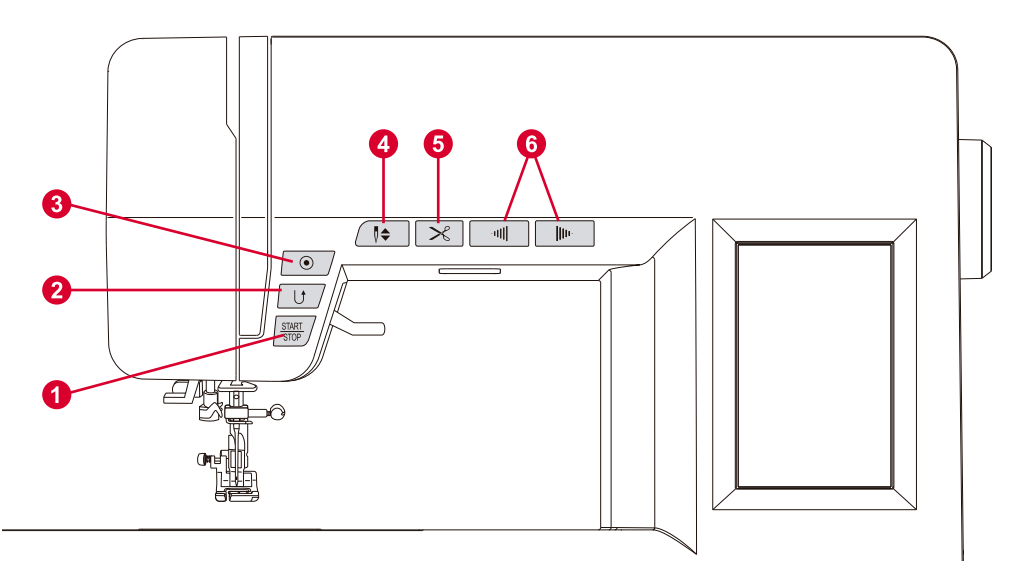

#### 1 **. Pulsante start/stop**

La macchina comincia a funzionare quando si preme il pulsante start/stop e si ferma quando lo si preme di nuovo. All'inizio la macchina cuce lentamente.

La velocità della cucitura aumenta quindi lentamente fino a raggiungere quella impostata con la leva di regolazione del limite di velocità.

#### 2. **Pulsante marcia indietro**

I punti/disegni 01, 04, 07, 22 e 23 possono essere cuciti all'indietro. Mentre si cuce, premere il pulsante di marcia indietro per cucire all'indietro. Rilasciare il pulsante per cucire in avanti. Se il pulsante di marcia indietro è premuto prima di cominciare a cucire, quando si preme il pulsante start/stop o il pedale, la macchina cuce costantemente all'indietro. Premere di nuovo il pulsante per cucire in avanti. Se si preme il pulsante di marcia indietro mentre si cuce qualsiasi altro disegno/punto, la macchina cuce immediatamente alcuni punti di blocco e poi si ferma automaticamente.

#### 3. **Pulsante blocco automatico**

Se si selezionano i punti/disegni 01-05, 07-09, 12, 14-23, 28 e 49, la macchina cuce subito tre punti di blocco quando si preme il pulsante blocco automatico. Poi si ferma automaticamente.

Tranne per i punti/disegni 01-09, 12, 14-23, 28, 37-44 e 49, premere il pulsante blocco automatico. In tal modo, la macchina cuce tre punti di blocco alla fine dell'esecuzione del disegno e si ferma automaticamente.

#### 4. **Pulsante posizione su/giù dell'ago**

Premere questo pulsante per sollevare o abbassare l'ago.

Se si preme questo pulsante, l'ago esegue mezzo punto. A seconda della posizione dell'ago in quel momento, si ferma in quella contraria, sollevandosi o abbassandosi. Inoltre, resta impostata la posizione di arresto dell'ago dopo la cucitura. La posizione di arresto dell'ago compare sul display LCD.

#### 5. **Pulsante tagliafili**

Premere questo pulsante quando si finisce la cucitura per consentire alla macchina di tagliare i fili.

#### 6. **Pulsanti di controllo della velocità**

Premere questo pulsante per modificare la velocità della cucitura.

Per aumentare la velocità, premere il pulsante "+". Per ridurre la velocità, premere il pulsante "-".

### **Informazioni del display LCD**

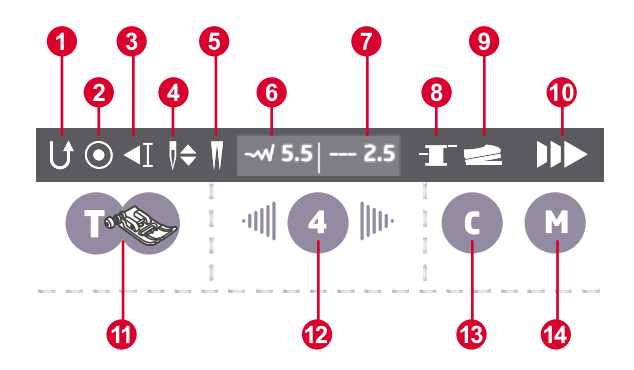

- 1. Marcia indietro
- 2. Blocco automatico
- 3. Arresto automatico
- 4. Posizione dell'ago
- 5. Ago doppio
- 6. Larghezza consigliata del punto
- 7. Lunghezza consigliata del punto
- 8. Avvolgimento della spolina
- 9. Pedale
- 10. Velocità
- 11. Piedino premistoffa consigliato
- 12. Tensione
- 13. Combo
- 14. Memoria

#### $\Box$  Nota:

Una volta attivata la funzione della cucitura, il relativo simbolo compare in bianco sulla barra di stato.

### **Pulsanti del display LCD**

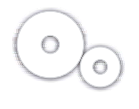

#### **Pulsante di impostazione**

Premere il pulsante per impostare la lingua, la luminosità, il controllo genitoriale, il salvaschermo, la voce, gli aggiornamenti e le informazioni sulla versione del software.

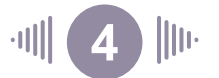

#### **Pulsanti di regolazione della tensione**

Quando si imposta un punto, la macchina regola automaticamente la tensione del filo, che compare in cifre sul display LCD.

Per aumentare la tensione, premere il pulsante destro e passare al numero successivo. Per ridurre la tensione, premere il pulsante sinistro e passare al numero precedente. Per tornare alla pressione standard, premere il pulsante centrale.

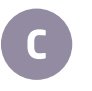

#### **Pulsante Combo**

Premere il pulsante per impostare la combinazione di punti. Vi sono 30 impostazioni possibili ogni 20 punti.

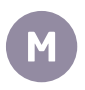

#### **Pulsante di memoria**

Premere il pulsante per memorizzare il parametro del punto corrente con un totale di 30 impostazioni.

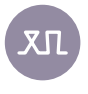

#### **Pulsante di bilanciamento dei punti elastici**

Serve a correggere l'irregolarità dei punti elastici che si può verificare quando si cuce un tessuto speciale.

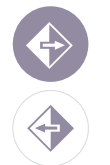

#### **Pulsante per esecuzioni speculari**

Premere questo pulsante per cucire un disegno speculare. Premerlo di nuovo per disattivare la funzione.

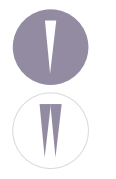

#### **Pulsante dell'ago**

Premere il pulsante dell'ago doppio per ridurre automaticamente la larghezza massima della cucitura con l'ago doppio.

Premere di nuovo questo pulsante per cucire di nuovo con un ago singolo.

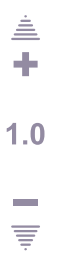

#### **Pulsante di impostazione della lunghezza del punto**

Quando si imposta un punto, la macchina regola automaticamente la lunghezza del punto, che compare in cifre sul display LCD.

- Per eseguire un punto più corto, premere il pulsante "-". Per eseguire un punto più lungo, premere il pulsante "+". Per tornare all'impostazione standard, premere la cifra.
	- La lunghezza del punto può essere impostata tra "0.0-4.5". Per alcuni punti, la gamma di lunghezze può essere limitata.

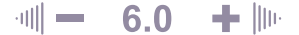

#### **Pulsante di impostazione della larghezza del punto**

Quando si imposta un punto, la macchina regola automaticamente la larghezza del punto, che compare in cifre sul display LCD.

Per eseguire un punto più stretto, premere il pulsante "-". Per eseguire un punto più largo, premere il pulsante "+". Per tornare all'impostazione standard, premere la cifra.

La larghezza del punto può essere impostata tra "0.0-7.0". Per alcuni punti, la gamma di larghezze può essere limitata.

Una volta selezionati i disegni 01-04, 06, 15 e 22-23, sul display compare la posizione dell'ago. La posizione può essere impostata con i pulsanti di impostazione della larghezza del punto.

Se si preme il pulsante "-", l'ago si sposta a sinistra e, se si preme il pulsante "+", l'ago si sposta a destra.

### **Collegamento della macchina**

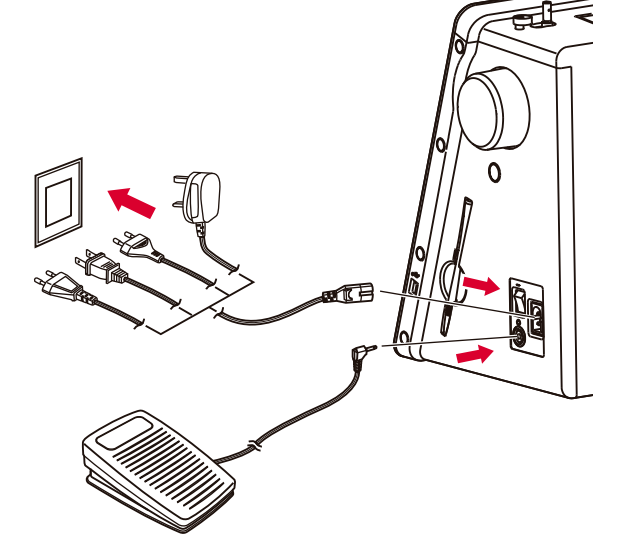

#### **Attenzione:**

quando la macchina da cucire non è in uso e prima di inserire o estrarre i pezzi, verificare che la macchina sia disinserita e che l'interruttore principale sia su "O".

Prima di collegare la macchina da cucire alla rete di alimentazione elettrica, accertarsi che la tensione e la frequenza riportate sulla macchina siano adatte alla rete domestica.

Sistemare la macchina da cucire su una superficie stabile.

- 1. Collegare il cavo elettrico alla macchina inserendo la spina a due fori nell'apposita presa.
- 2. Inserire la spina nella presa di corrente.
- 3. Accendere l'interruttore.
- 4. La luce per cucire si accende quando si inserisce l'interruttore.

Per disinserire la macchina da cucire, spegnere l'interruttore ed estrarre la spina dalla presa.

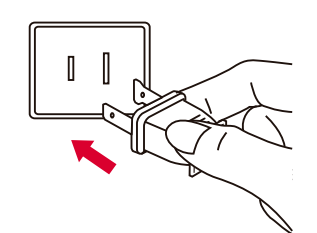

#### **Informazioni sulla spina polarizzata**

Per ridurre il rischio di scossa elettrica, questo elettrodomestico possiede una spina polarizzata (un contatto ? pi? largo dell'altro), quindi pu? essere inserita in un solo verso. Se la spina non s'infila completamente nella presa, occorre girarla. Se ciononostante non si riesce ad inserirl correttamente, rivolgersi a un elettricista qualificato per farsi installare una presa adatta. Non alterare la spina.

### **Pedale**

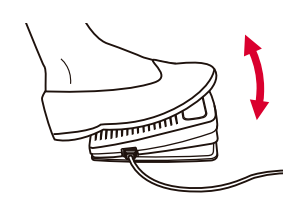

Con la macchina di cucire spenta, inserire la spina del pedale nell'apposito connettore della macchina.

Accendere la macchina da cucire e premere lentamente il pedale per cominciare a cucire. Per fermare la macchina, rilasciare il pedale.

#### $\bullet$  Nota:

se si imposta il controllo della velocità con i relativi pulsanti, si limita la velocità massima della macchina.

### **Attenzione:**

in caso di dubbi sul collegamento della macchina da cucire alla presa di corrente, rivolgersi a un elettricista qualificato. Disinserire il cavo quando non si usa la macchina.

### **Avvolgimento della spolina**

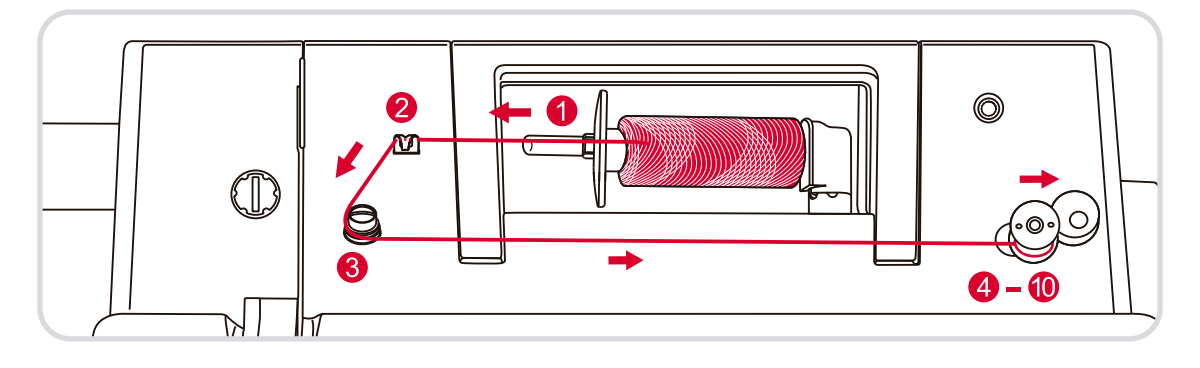

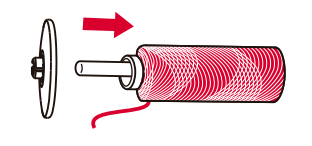

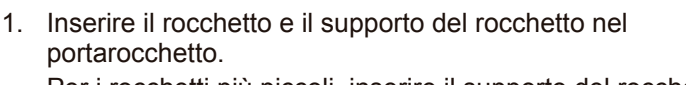

Per i rocchetti più piccoli, inserire il supporto del rocchetto con il lato più piccolo verso il rocchetto.

2. Far passare il filo del rocchetto sotto la guida filarello.

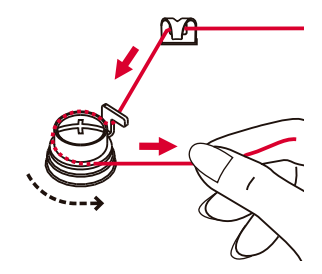

3. Svolgere il filo in senso opposto al senso orario intorno ai dischi di tensione d'avvolgimento del filarello.

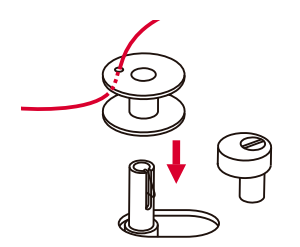

4. Infilare l'estremità del filo nel foro della spolina dall'interno verso l'esterno, come illustrato nella figura, e infilare la spolina vuota sull'albero filarello.

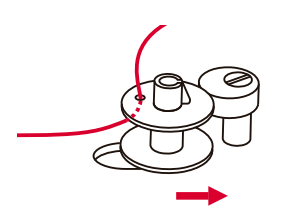

5. Spingere la spolina a destra.

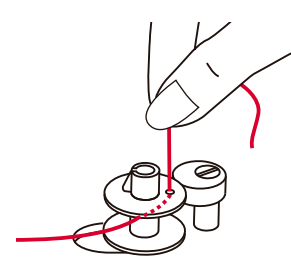

6. Sostenere saldamente con la mano l'estremità libera del filo.

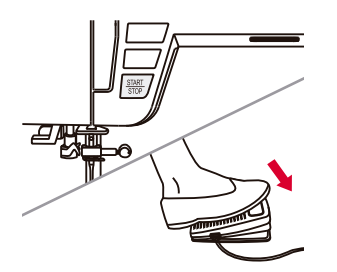

7. Premere il pulsante start/stop o il pedale.

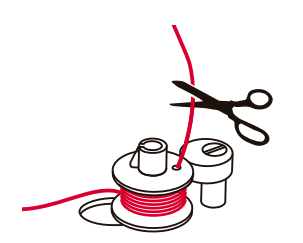

- 8. Quando la spolina si è avvolta per alcuni giri, arrestare la macchina e tagliare il filo vicino alla spolina. Completare l'avvolgimento della spolina.
- 9. Quando la spolina è completa, gira lentamente. Rilasciare il pedale o premere il pulsante di stop. Spingere l'albero filarello a sinistra.

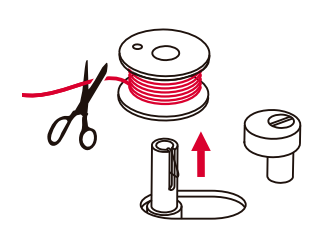

10. Tagliare il filo e rimuovere la spolina.

#### **Nota:**

Se l'interruttore del filarello si trova a destra ("posizione di avvolgimento della spolina"), la macchina non cuce e il volantino non gira.

Per cominciare a cucire, spostare l'interruttore del filarello a sinistra ("posizione di cucito").

### **Inserimento della spolina**

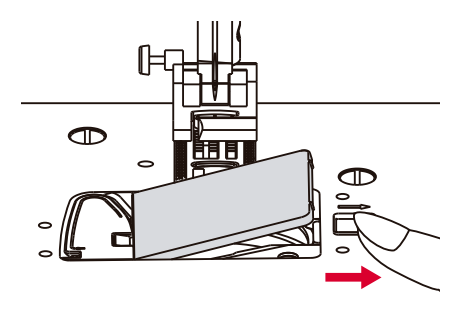

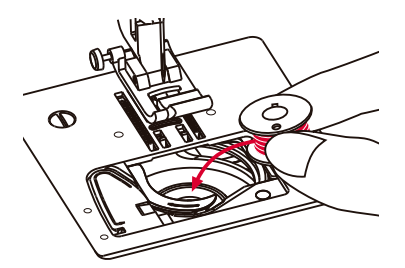

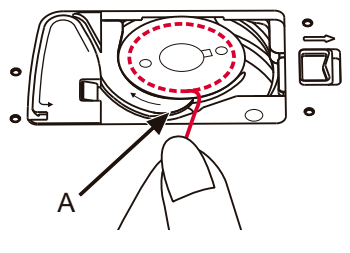

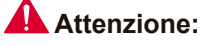

Disinserire l'interruttore (posizione "O") prima di inserire o di rimuovere la spolina.

Per inserire o rimuovere la spolina, l'ago e il piedino premistoffa devono essere completamente sollevati.

- 1. Rimuovere il coperchio del vano della spolina.
- 2. Inserire la spolina nella capsula facendo scorrere il filo in senso antiorario (freccia).

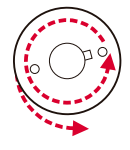

3. Tirare il filo per farlo scivolare nella scanalatura (A).

- 4. Con un dito tenere ferma la parte superiore della spolina. Tirare il filo come indicato dalle frecce per inserirlo nella scanalatura di guida del filo.
- 5. Tirare il filo e tagliare l'avanzo all'altezza del punto (B). Chiudere il coperchio del vano della spolina.

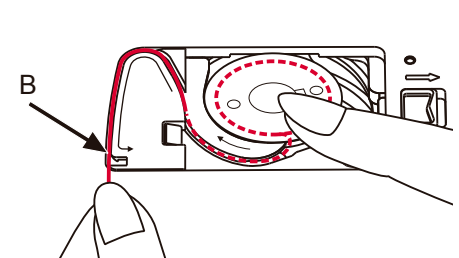

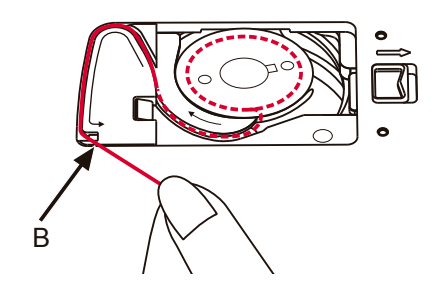

### **Infilatura superiore**

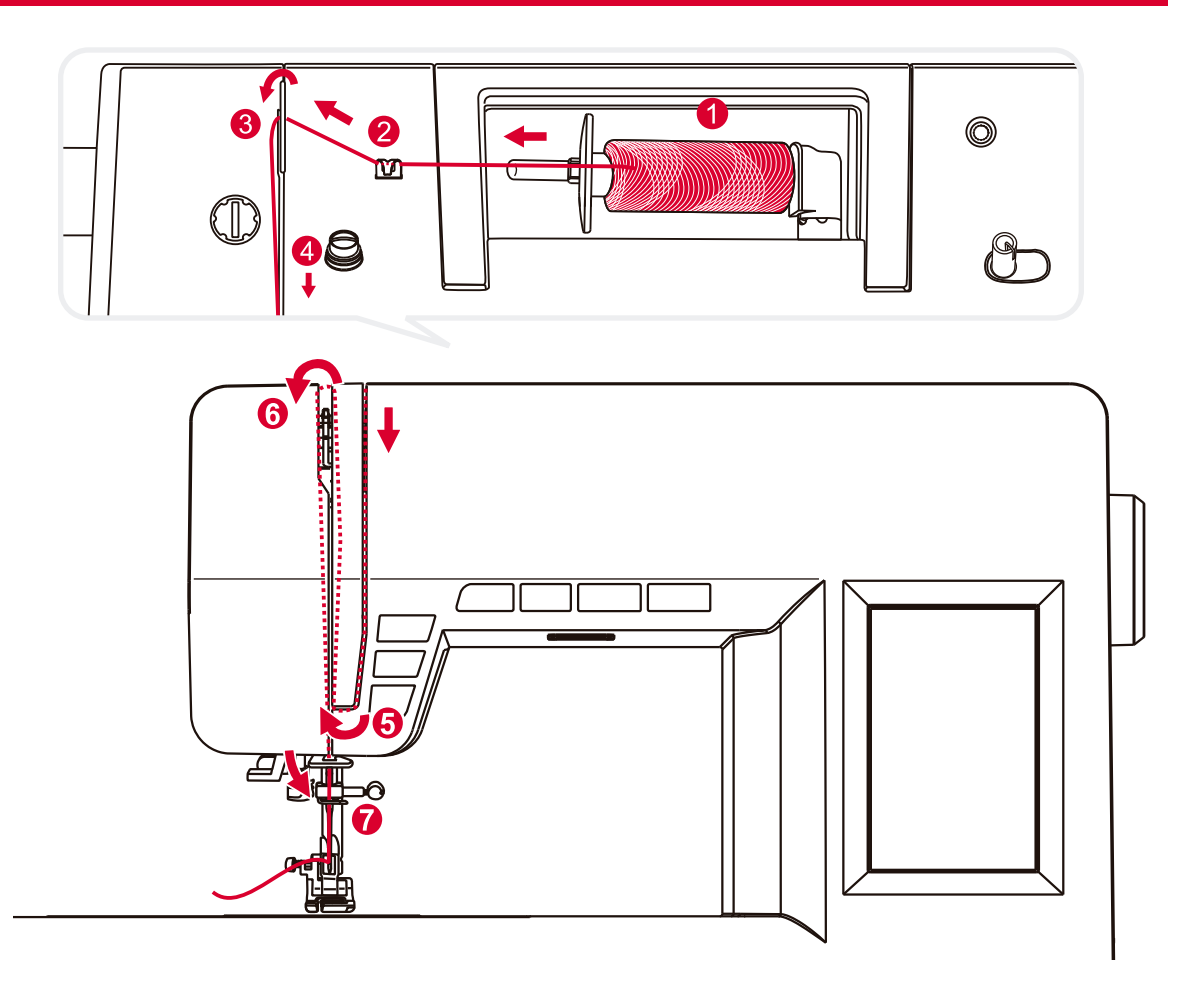

#### **Attenzione:**

È importante eseguire correttamente l'infilatura perché altrimenti cucendo si possono verificare vari problemi.

Sollevare l'ago fino al punto più alto e sollevare anche il piedino premistoffa per allentare i dischi di tensione.

1. Inserire il rocchetto e il supporto del rocchetto nel portarocchetto. Per i rocchetti più piccoli, inserire il supporto del rocchetto con il lato più piccolo verso il rocchetto.

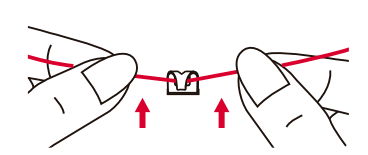

MW

2. Far passare il filo del rocchetto sotto la guida filarello.

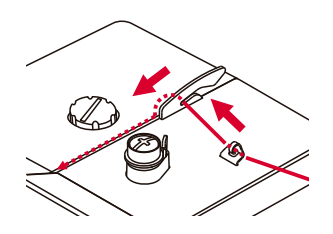

3. Far passare il filo intorno alla leva tendifilo, come illustrato nella figura.

4. Far passare il filo tra i dischi d'argento del modulo di regolazione della tensione del filo.

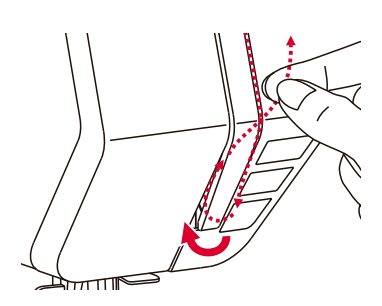

5. Far passare il filo sotto e intorno al supporto della molla di controllo.

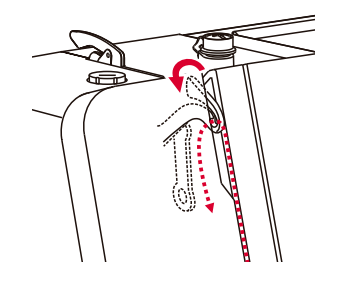

6. Far risalire il filo e infilarlo da destra a sinistra nell'occhiello della leva tendifilo e riportarlo verso il basso.

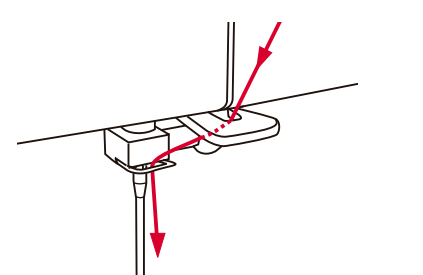

7. Far passare il filo da dietro la guida orizzontale e piatta. Infilare il filo nella guida della barra dell'ago.

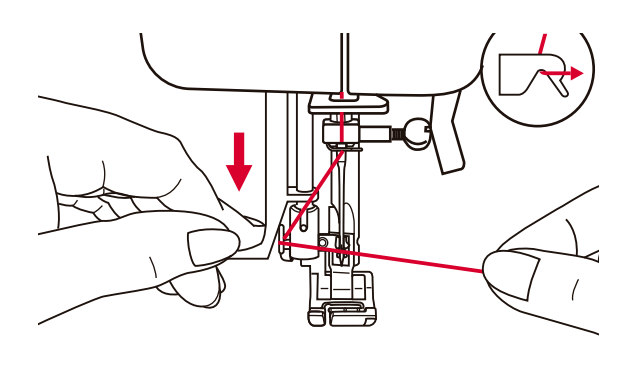

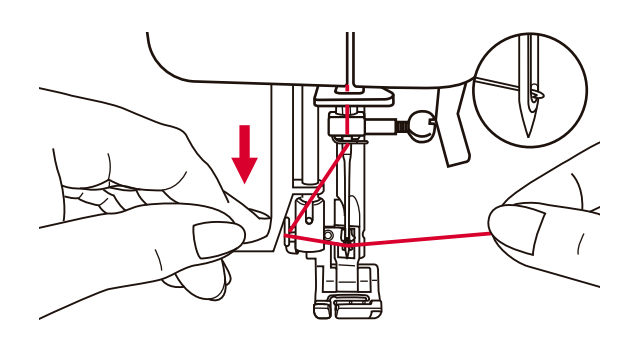

#### **Attenzione:**

spegnere l'interruttore ("O") prima di eseguire una delle seguenti operazioni.

Sollevare l'ago nella posizione più alta e abbassare il piedino premistoffa.

- 8. Abbassare lentamente la leva dell'infila ago e far passare il filo dalla guida come illustrato nella figura. Spostarlo quindi a destra.
- 9. L'infila ago si sposta automaticamente alla posizione di infilatura e il gancio passa nella cruna dell'ago.

10. Sistemare il filo davanti all'ago.

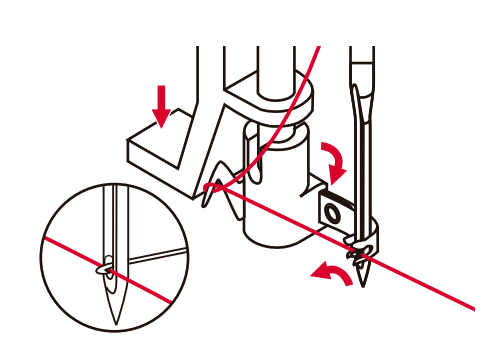

- 
- 11. Rilasciare lentamente la leva dell'infila ago tenendo l'estremità del filo con la mano. Un cappio del filo viene tirato dal gancio attraverso la cruna dell'ago. Estrarre l'estremità del filo dalla cruna dell'ago.

### **Tagliafilo laterale**

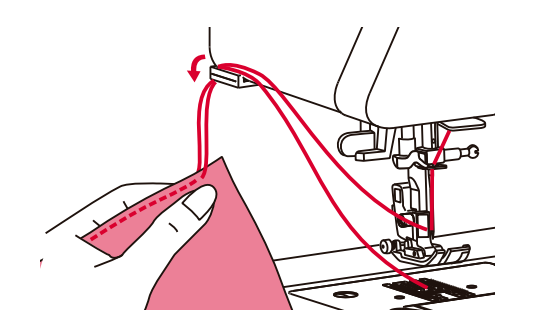

Sollevare il piedino premistoffa. Estrarre la stoffa, spostare i fili sul lato sinistro del coperchio frontale e tagliarli con il tagliafilo. I fili vengono tagliati alla lunghezza giusta per cominciare la cucitura successiva.

### **Sollevamento del piedino premistoffa**

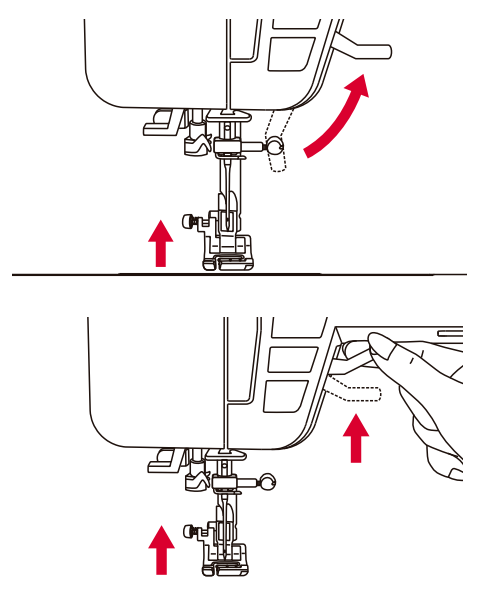

#### **Attenzione:**

l'ago sempre deve essere nella posizione più alta.

La leva alzapiedino serve a sollevare e abbassare il piedino premistoffa.

Per cucire vari strati o stoffe pesanti, è possibile sollevare il piedino premistoffa al secondo livello per agevolare il lavoro.

### **Regolazione della pressione** del piedino premistoffa<br>La pressione del piedino premistoffa della

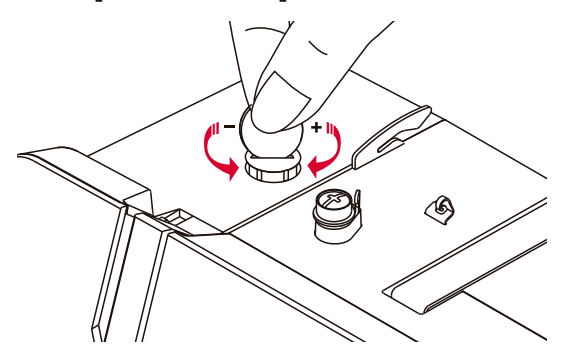

macchina è preimpostata e normalmente non occorre cambiarla a seconda del tipo di stoffa (fine o spessa).

Tuttavia, se fosse necessario regolare la pressione, girare la vite di regolazione del piedino premistoffa con una moneta.

Per cucire tessuti molto spessi, diminuire la pressione girando la vite in senso antiorario. Se la stoffa è invece molto sottile, girare la vite in senso orario.

### **Tensione del filo**

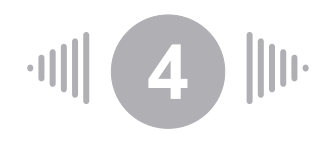

Regolazione basilare della tensione del filo: "4".

Per aumentare la tensione, selezionare un numero più alto. Per diminuire la tensione, selezionare un numero più basso.

Per cucire bene è importante regolare correttamente la tensione.

In tutte le cuciture decorative, si ottiene un punto migliore e la stoffa si arriccia di meno se il filo dell'ago è parzialmente visibile sul rovescio della stoffa.

La tensione del filo deve essere regolata a seconda del tipo di tessuto e della lavorazione richiesta.

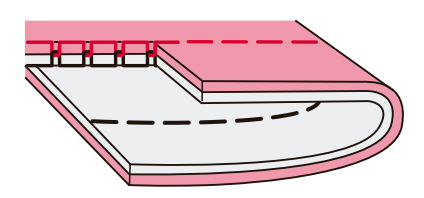

Tensione normale per punti diritti.

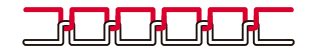

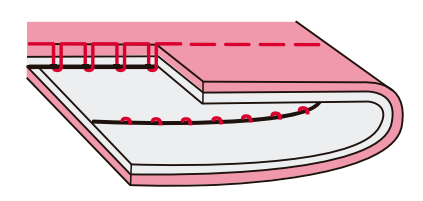

Il filo è troppo lento per il punto diritto. Regolare la tensione a un numero superiore.

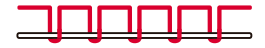

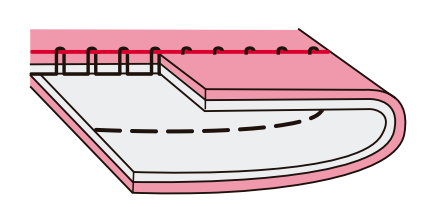

Il filo è troppo teso per il punto diritto. Regolare la tensione a un numero inferiore.

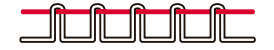

Tensione normale per una cucitura a zigzag e decorativa.

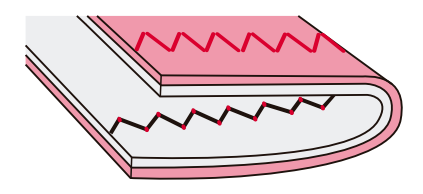

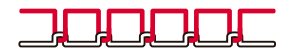

### **Sostituzione del supporto del piedino premistoffa**

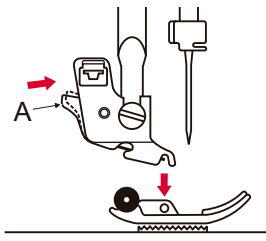

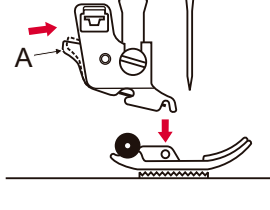

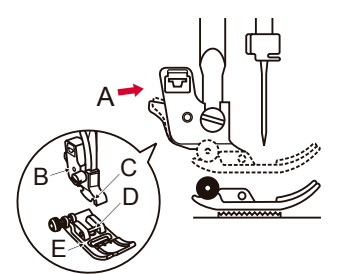

#### **Attenzione:**

spegnere l'interruttore ("O") prima di eseguire una delle seguenti operazioni.

#### **Rimozione del piedino premistoffa**

Sollevare il piedino premistoffa. Premere la leva nera (A) per sganciare il piedino premistoffa.

#### **Montaggio del piedino premistoffa**

Posizionare il piedino premistoffa in modo tale che il perno (D) si trovi esattamente sotto la scanalatura (C) del supporto del piedino premistoffa (B).

Premere la leva nera (A).

Abbassare il supporto del piedino premistoffa (B) e il piedino premistoffa (E) si blocca automaticamente in posizione.

#### **Rimozione e montaggio del supporto del piedino premistoffa**

Sollevare la barra del piedino premistoffa (A). Rimuovere il supporto del piedino premistoffa (B) e rimontarlo come illustrato nella figura.

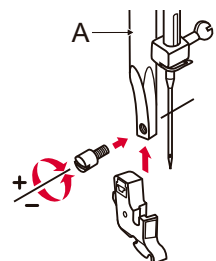

#### **Inserimento della guida per cucire bordi/trapuntature**

Inserire la guida per cucire bordi/trapuntature (A) nella scanalatura, come illustrato nella figura.

Regolare a seconda delle proprie esigenze per cucire orli, pieghe, ecc.

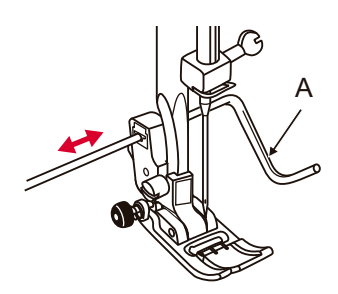

# **Guida dell'utente del piedino premistoffa**

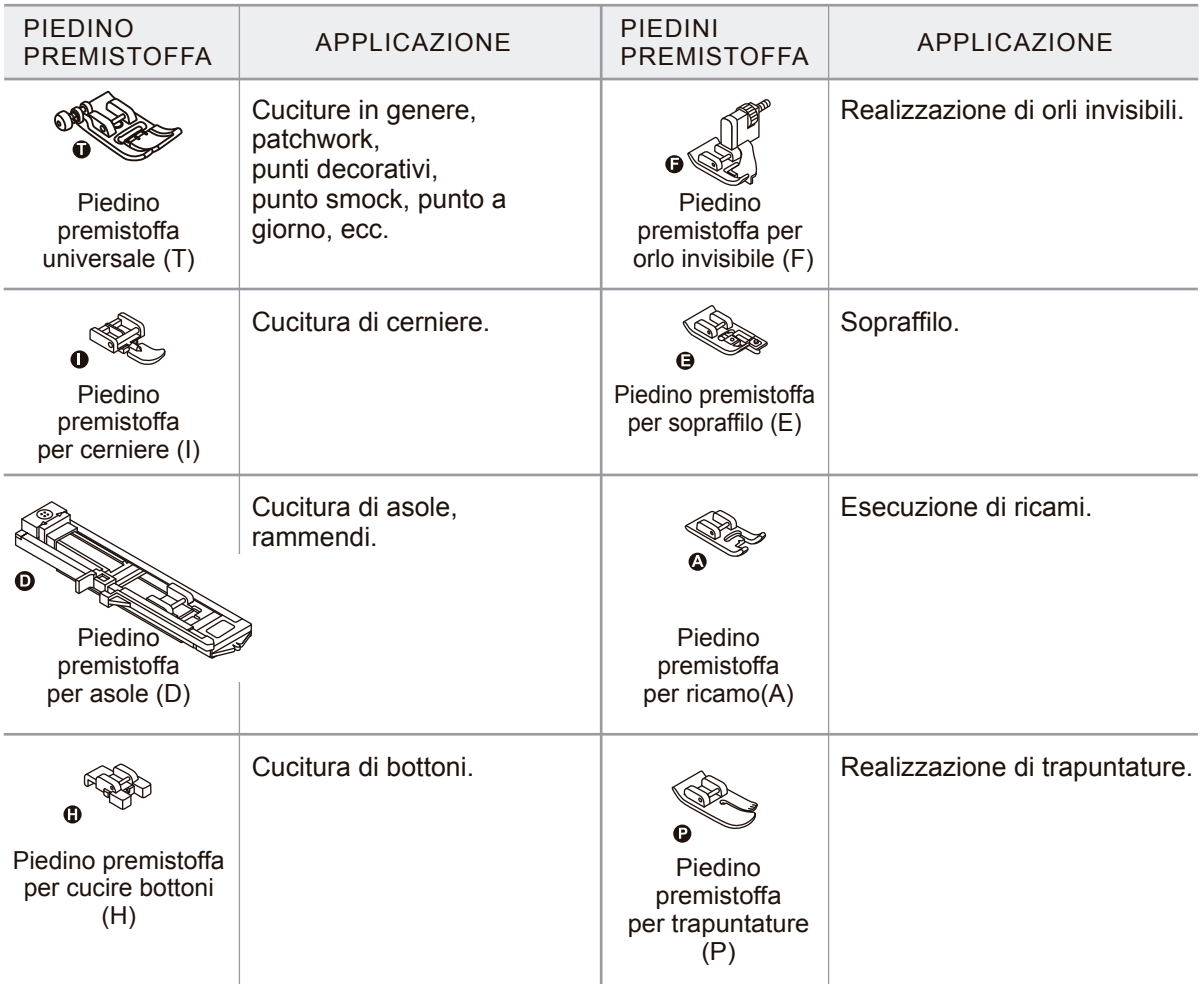

### **Guida alla scelta degli aghi**

In genere, i fili e gli aghi sottili servono a cucire tessuti leggeri e i fili più spessi si usano per cucire stoffe più pesanti.

Nella tabella seguente, sono riportate alcune informazioni sul filo e sull'ago da usare per i vari tessuti.

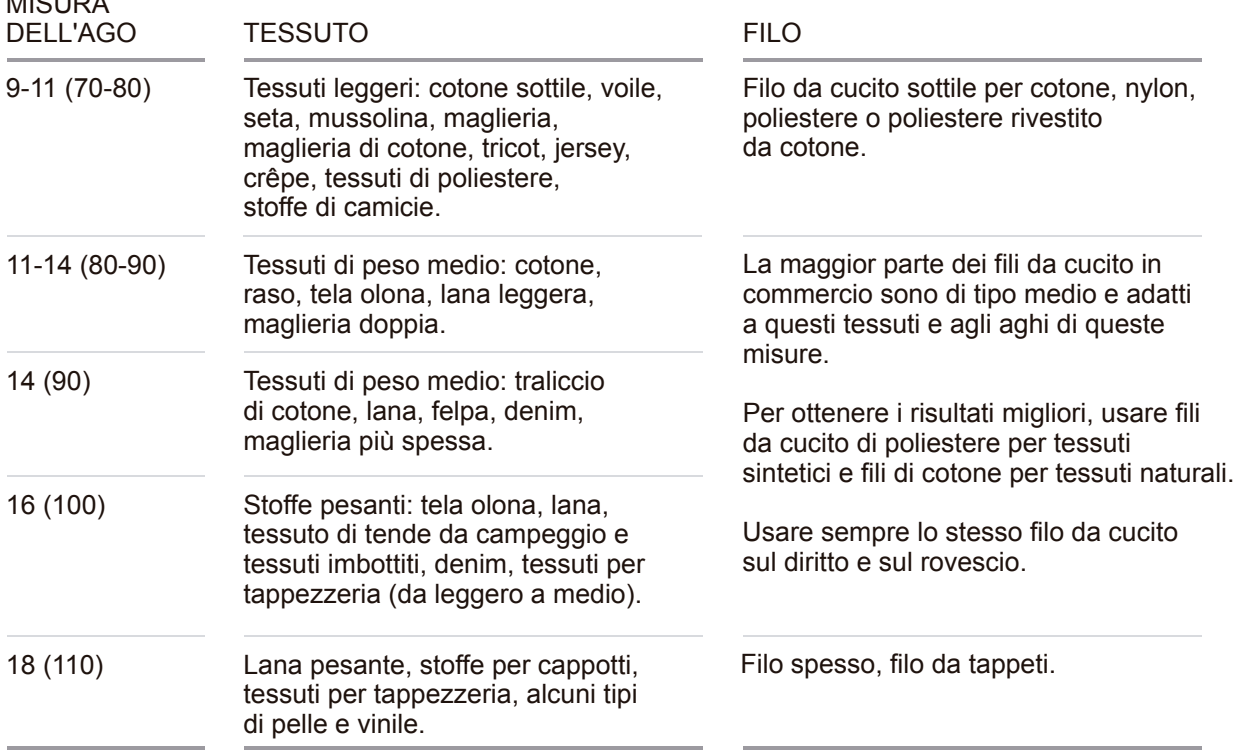

### **Nota:**

 $M<sub>1</sub>$ 

- In genere, i fili e gli aghi sottili servono a cucire tessuti leggeriei fili più spessi si usano per cucire stoffe più pesanti.
- Fare sempre una prova con il filo da cucito e l'ago prescelto su un piccolo pezzo di stoffa che sarà usata per la lavorazione.
- U sare lo stesso filo per l'ago e la spolina.
- Usare una teletta di rinforzo per i tessuti più leggeri o elastici.

### **Sostituzione dell'ago**

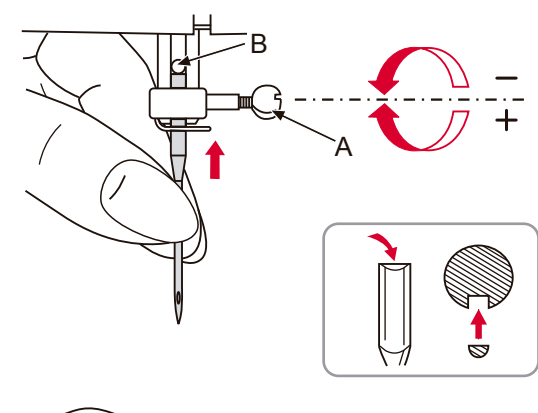

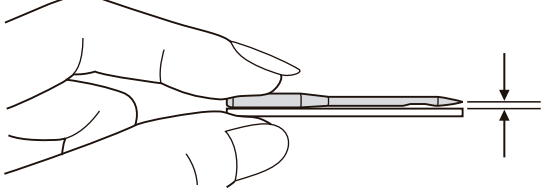

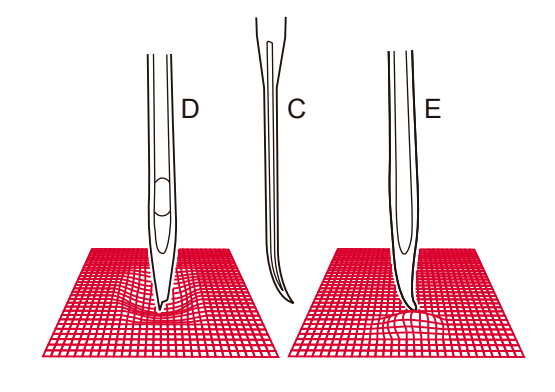

#### B **Attenzione:**

spegnere l'interruttore ("O") prima di eseguire una delle seguenti operazioni.

Sostituire regolarmente l'ago, soprattutto se presenta tracce di usura o sta causando problemi.

Allentare la vite del morsetto ago (A) e rimuovere l'ago.

Inserire l'ago nuovo con il lato piatto verso la parte posteriore.

tSpingere l'ago fino in fondo.

Stringere la vite (A) del morsetto ago.

Gli aghi devono essere sempre in perfetto stato.

Si possono verificare problemi con:

- A. Aghi piegati
- B. Punte danneggiate
- C. Aghi spuntati

### **Abbassamento e sollevamento della griffa di trasporto**

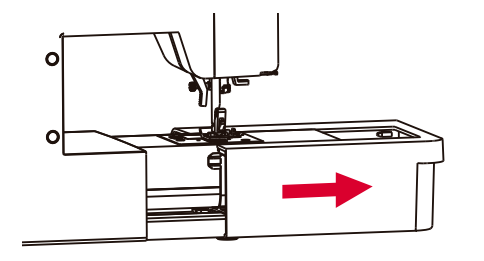

Una volta rimosso il piano di cucito della macchina, si accede alla leva di abbassamento della griffa di trasporto sulla parte posteriore della macchina da cucire.

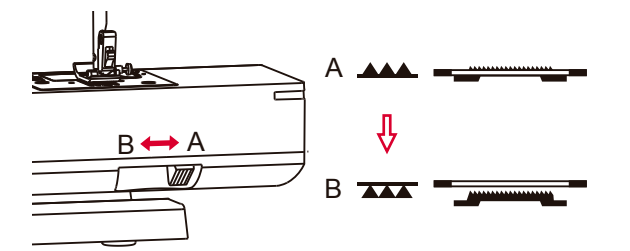

Spostare la leva verso (B) per abbassare il griffa di trasporto, ad esempio, per cucire bottoni.

Per ripristinare la posizione normale, spostare la leva verso (A) per sollevare la griffa di trasporto.

### **Bilanciamento dei punti elastici**

Se cucendo un tessuto particolare i punti elastici risultano irregolari, occorre correggerli con il pulsante di regolazione del bilanciamento dei punti.

#### **Nota:**

provare sempre a cucire il disegno su un pezzo di tessuto uguale a quello sul quale si deve eseguire la lavorazione.

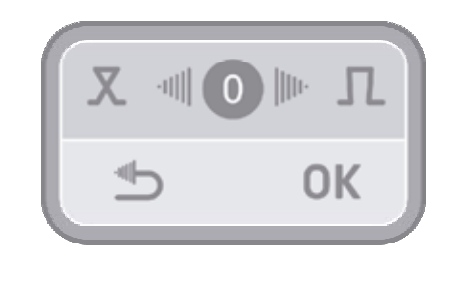

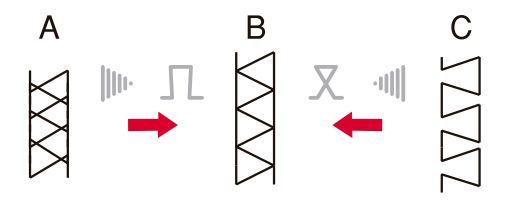

Dopo aver scelto il punto, premere il pulsante di regolazione del bilanciamento dei punti elastici per accedere alla schermata. Premere la freccia a destra o sinistra per modificare i valori e quindi premere "OK" per salvare l'impostazione. L'impostazione resta in memoria anche se si spegne la macchina. Premere il pulsante "marcia indietro" per uscire dal menù senza salvare i valori modificati.

La nuova impostazione è applicata a tutti i punti/disegni. Per ripristinare il valore di default, premere il pulsante centrale.

- A. Se i punti sono troppo compressi, premere la freccia a destra per aumentare il valore.
- B. Correggere l'impostazione.
- C.Se i punti sono troppo separati, premere la freccia a sinistra per diminuire il valore.

### **Cucitura all'indietro**

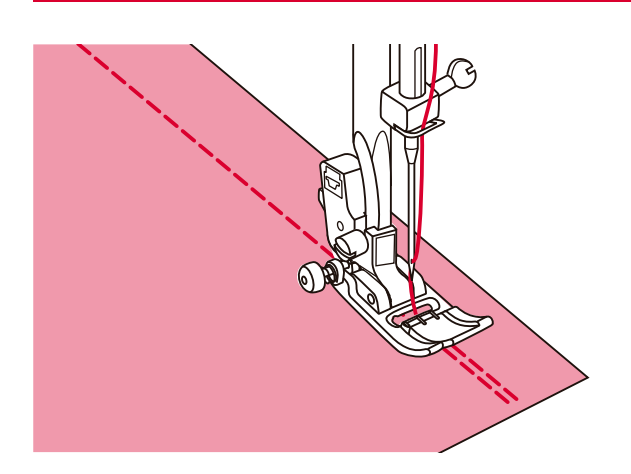

I punti all'indietro servono a fermare i fili all'inizio e alla fine di una cucitura. Premere il pulsante di marcia indietro e cucire 4-5 punti.

La macchina riprende a cucire in avanti quando si rilascia il pulsante.

### **Cucitura a braccio libero**

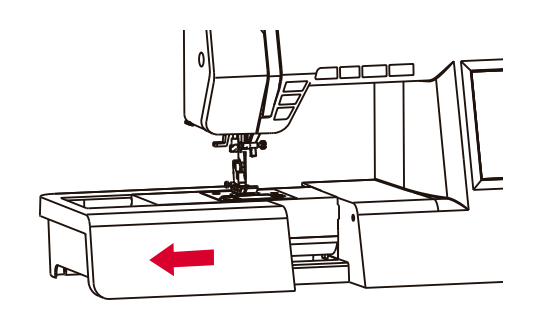

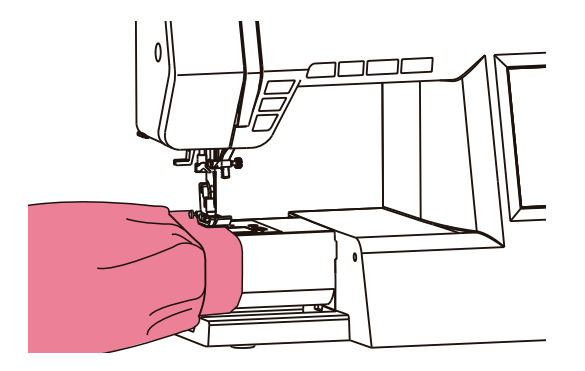

Per rimuovere il piano di cucitura, mantenerlo in posizione orizzontale e tirare nella direzione della freccia.

La cucitura a braccio libero serve per cucire maniche, cinturini, gambe dei pantaloni o altri capi tubolari.

### **Cucitura di un angolo retto**

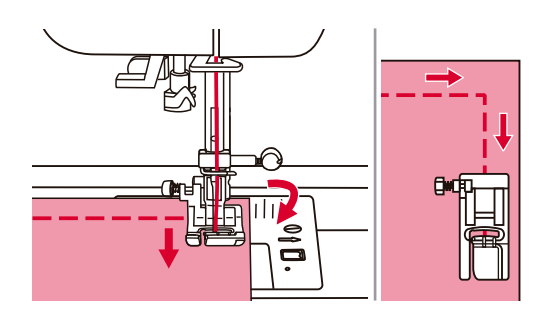

Fermare la macchina da cucire quando si arriva all'angolo.

Abbassare l'ago sulla stoffa manualmente o premendo una volta il pulsante di salita/discesa dell'ago.

Sollevare il piedino premistoffa, usare l'ago quale fulcro e ruotare la stoffa.

Abbassare il piedino premistoffa e continuare a lavorare.

### **Cucitura di tessuti spessi**

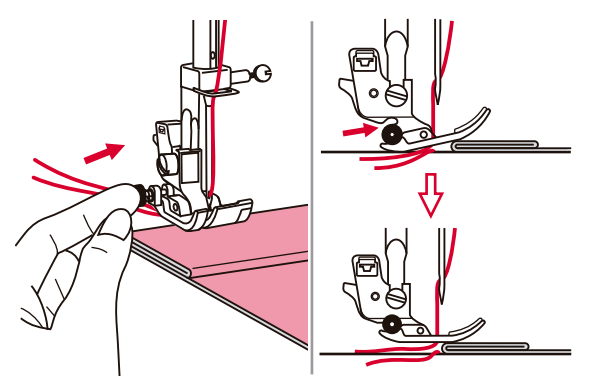

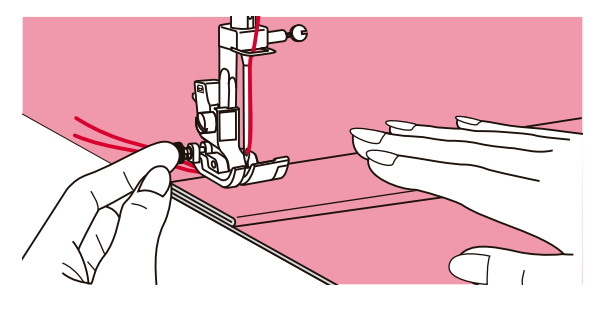

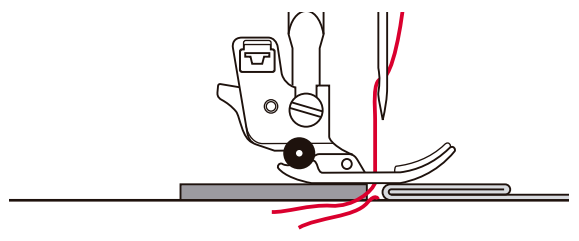

Se si preme il pulsante nero sul lato sinistro del piedino premistoffa prima di abbassarlo, lo si blocca in posizione orizzontale.

In tal modo, fin dall'inizio la cucitura è uniforme ed è più facile cucire vari strati di stoffa, ad esempio, l'orlo dei jeans.

Quando si arriva al punto in cui aumenta lo spessore, abbassare l'ago e sollevare il piedino premistoffa. Spingere la punta del piedino premistoffa e premere il pulsante nero. Abbassare poi il piedino premistoffa e proseguire la cucitura.

Il pulsante nero si disinserisce automaticamente dopo aver cucito qualche punto.

Si può anche sistemare un altro pezzo di stoffa dello stesso spessore nella parte posteriore della cucitura. Si può anche sostenere il premistoffa mentre si fa scorrere manualmente e si cuce la stoffa piegata.

### **Piano di cucitura**

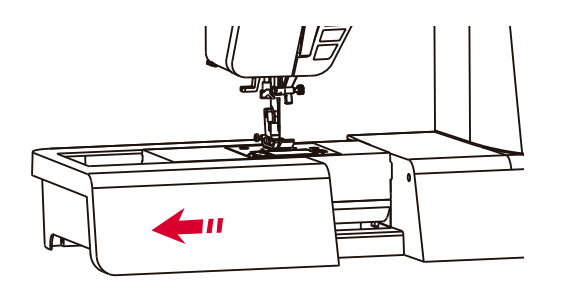

Per rimuovere il piano di cucitura, mantenerlo in posizione orizzontale e tirare nella direzione della freccia.

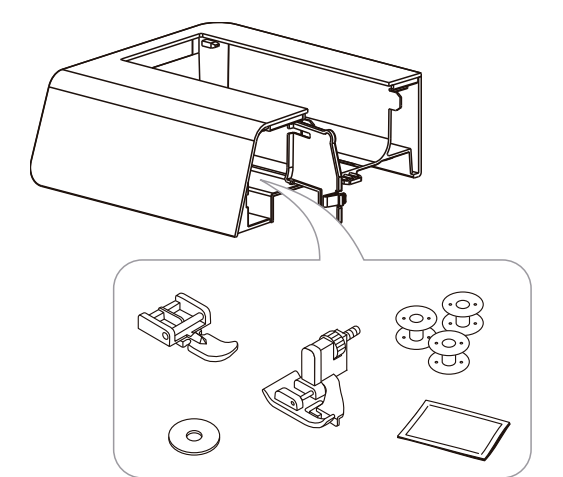

All'interno di questo piano di cucitura c'è il vano per la scatola degli accessori.

### **Uso della guida per bordi e trapuntature**

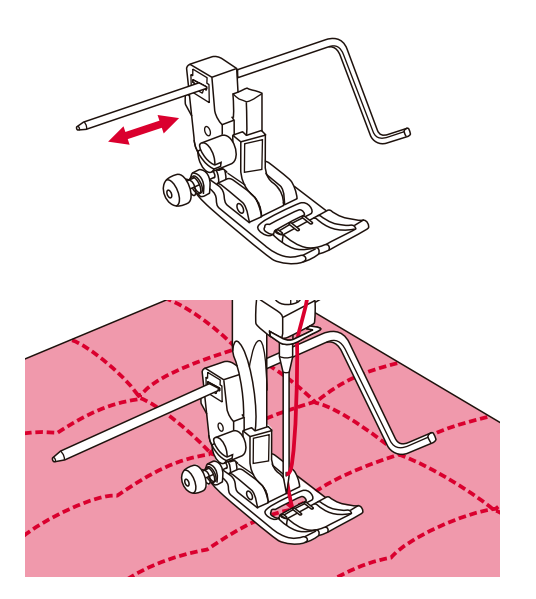

Inserire la guida per cucire bordi/trapuntature nel supporto del piedino premistoffa, come illustrato nella figura e impostarla per la distanza di cucitura desiderata.

Cucire la prima riga e spostare la stoffa per cucire le successive seguendo la riga precedente con la guida per trapuntatura.

### **Uso dell'ago doppio**

O

#### $\bigcirc$  Nota:

l'ago doppio è un optional, quindi non è in dotazione nel kit di accessori.

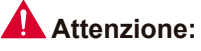

se si usa un ago doppio, usare il piedino universale (T), indipendentemente dal tipo di cucitura.

Usare solo aghi doppi con una distanza massima di 2 mm.

Questo simbolo compare solo quando si cuce con l'ago doppio.

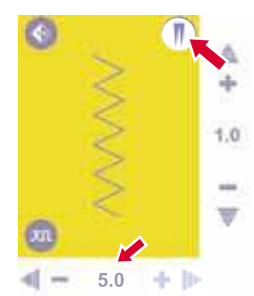

Premere il pulsante. Sul display LCD compare il simbolo dell'ago doppio e la macchina riduce automaticamente la larghezza massima a 2 mm per cucire con l'ago doppio.

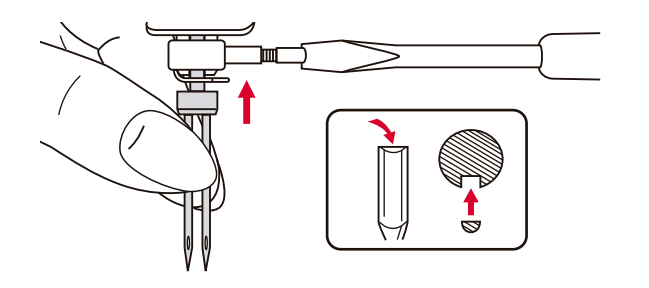

Inserire l'ago doppio.

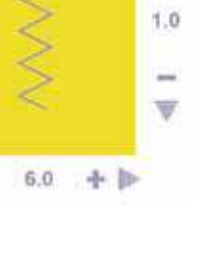

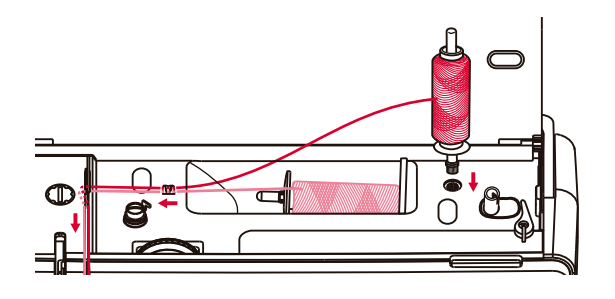

Seguire le istruzioni per l'infilatura degli aghi singoli utilizzando il portarocchetto orizzontale. Infilare l'ago sinistro.

Inserire il secondo portarocchetto nell'apposito foro sulla parte superiore della macchina.

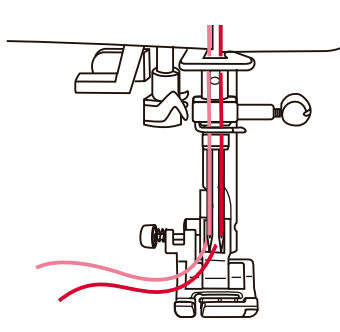

Proseguire l'infilatura, omettendo la guida sopra l'ago, e fare passare il filo nell'ago destro. Ogni ago deve essere infilato separatamente.

Si cuciono così due righe di punti parallele.

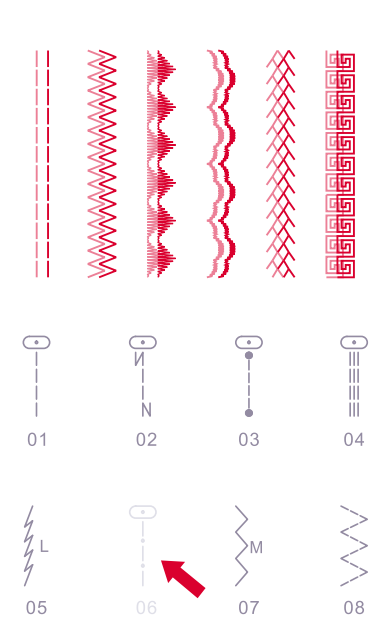

Una volta impostata la funzione dell'ago doppio, sul display compaiono in grigio i disegni incompatibili.

Perciò le funzioni Testo, Combo, Memoria e Smart non sono disponibili.

#### **Nota:**

accertarsi che i due fili da cucito impiegati per infilare l'ago doppio abbiano lo stesso peso.

Quando si cuce con l'ago doppio, occorre lavorare sempre lentamente e a bassa velocità per garantire una cucitura di qualità.

La funzione con l'ago doppio resta attivata anche se si cambia il tipo di punto. Per disattivare questa funzione, premere di nuovo il pulsante.

### **Funzione Memoria**

Le impostazioni della larghezza e della lunghezza del punto, ecc. sono predeterminate. È possibile salvare le impostazioni specifiche modificate (larghezza, lunghezza del punto e funzione per esecuzione speculare) per applicarle successivamente a un punto.

La funzione Memoria consente di salvare 30 set di impostazioni per un solo disegno.

#### **Salvare le impostazioni**

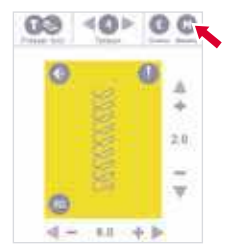

Questo simbolo compare solo se i punti/disegni sono compatibili con la funzione Memoria.

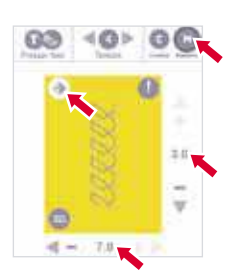

Specificare le impostazioni richieste (larghezza e lunghezza del punto e funzione per esecuzione speculare) e quindi premere il pulsante della memoria.

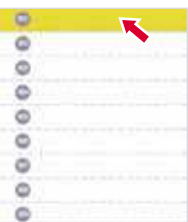

Scegliere il numero del modulo di memoria vuoto (ad esempio, M1).

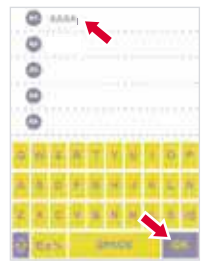

Immettere il nome del file (ad esempio, AAAA). Il numero massimo di caratteri per il nome di ogni file è 13. Premere il pulsante OK per salvare le impostazioni.

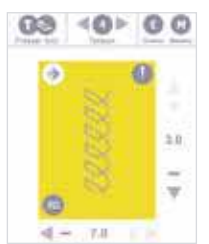

Compare automaticamente il display originale.

#### **Come attivare le impostazioni salvate**

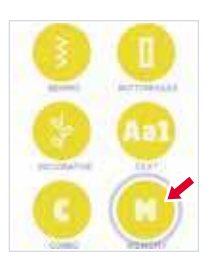

Nel modello di esportazione, premere il pulsante della memoria per entrare in questa modalità.

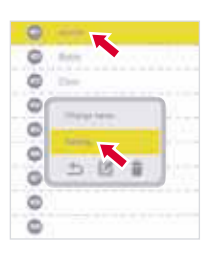

Selezionare il modulo della memoria con il quale si desidera cucire. Compare la finestra delle memorie (ad esempio, M1). Premere il pulsante "Enter sewing".

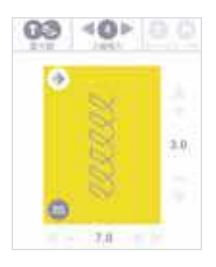

Compare la memoria del punto. Premere il pulsante start/stop o il pedale per cominciare a cucire.

#### **Modifica delle impostazioni**

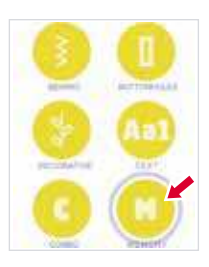

Nel modello di esportazione, premere il pulsante della memoria per entrare in questa modalità.

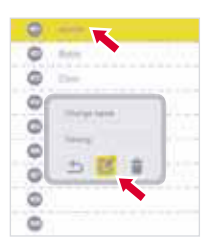

Selezionare il modulo di memoria le cui impostazioni si desidera modificare. Compare la finestra delle memorie (ad esempio, M1). Premere il pulsante per la modifica.

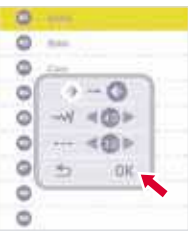

Compare la finestra della modifica.

È possibile modificare la lunghezza, la larghezza del punto e la funzione dell'esecuzione speculare dei disegni. Se il valore non può essere modificato, compare in grigio.

Premere il pulsante OK per salvare le impostazioni.

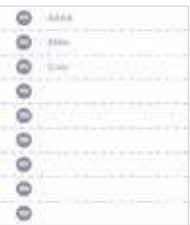

Compare automaticamente la schermata originale.

#### **Modifica del nome del modulo di memoria**

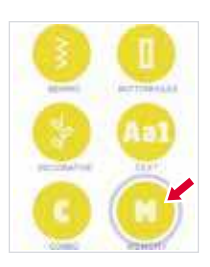

Nel modello di esportazione, premere il pulsante della memoria per entrare in questa modalità.

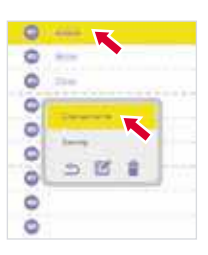

Selezionare il modulo di memoria il cui nome si desidera modificare. Compare la finestra delle memorie (ad esempio, M1). Premere il pulsante "Change name".

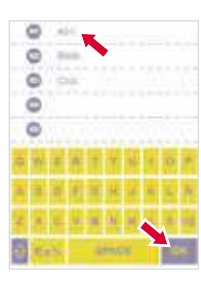

Immettere il nuovo nome (ad esempio, A01). Premere il pulsante OK per salvare la modifica.

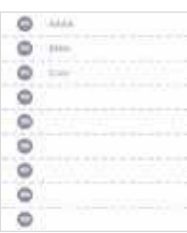

Compare automaticamente la schermata originale.

#### **Eliminare le impostazioni**

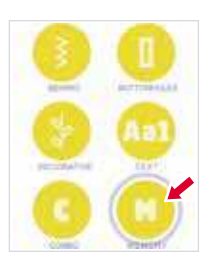

Nel modello di esportazione, premere il pulsante della memoria per entrare in questa modalità.

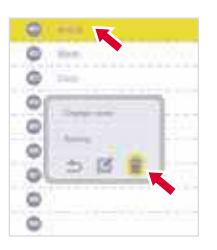

Selezionare il modulo di memoria le cui impostazioni si desidera modificare. Compare la finestra delle memorie (ad esempio, M1). Premere il pulsante per eliminare.

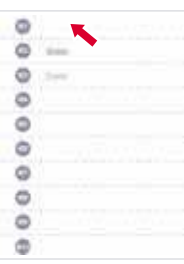

Si elimina così l'impostazione. Compare automaticamente la schermata originale.

#### **Sostituzione delle impostazioni**

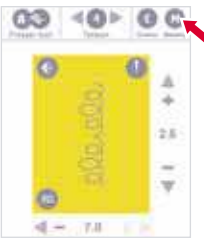

Questo simbolo compare solo se i punti/disegni sono compatibili con la funzione Memoria.

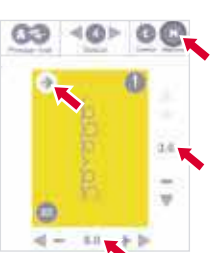

Specificare le impostazioni richieste (larghezza e lunghezza del punto e funzione per esecuzione speculare) e quindi premere il pulsante della memoria.

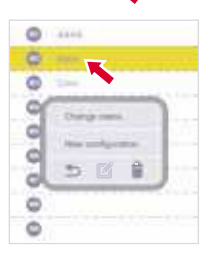

Selezionare il numero del modulo di memoria che si desidera sostituire: compare così la finestra delle memorie (ad esempio, M2).

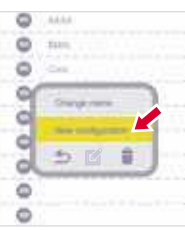

Se si preme il pulsante "Change name", dopo aver immesso il nuovo nome si salvano anche le impostazioni.

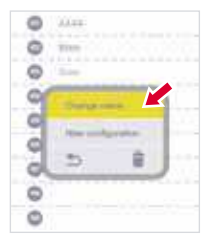

Se si preme "New configuration", si salvano le impostazioni e compare automaticamente la schermata originale.

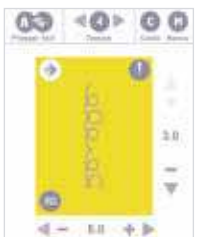

Compare automaticamente la schermata originale.

### **Funzione Combo**

Gli abbinamenti di punti/disegni si possono memorizzare per un uso successivo. I punti/disegni memorizzati non si perdono dopo lo spegnimento della macchina da cucire e quindi si possono recuperare in qualsiasi momento, il che è utile quando si devono ricamare dei nomi. È possibile abbinare molte varietà di punti/disegni e scritte. La macchina possiede 30 moduli di funzione Combo e in ognuno si possono memorizzare 20 unità di disegni/punti.

#### **Abbinamento di punti o scritte**

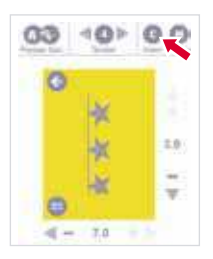

Questo simbolo compare solo se i punti/disegni sono compatibili con la funzione Combo.

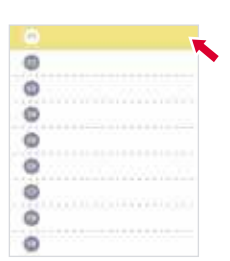

Selezionare il numero del modulo combo vuoto (ad esempio, C1)

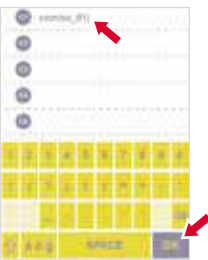

Immettere il nome e premere OK (Combo\_01). Il nome di ogni file non può superare i 13 caratteri.

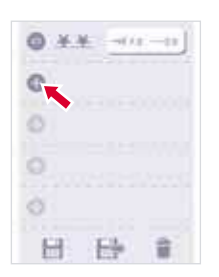

Entrare nel modo di modifica Combo. Premere il pulsante Aggiungi per entrare nella ricerca dei disegni.

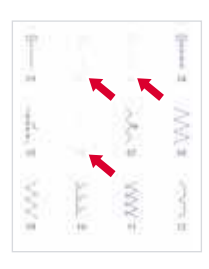

I disegni incompatibili con questa funzione sono in grigio. Selezionare il punto/disegno o scritta richiesto, ad esempio, punto 70 e scritta Star.

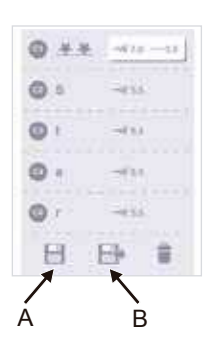

Il punto o il testo si memorizzano in sequenza nell'unità vuota. Premere il pulsante (A) per salvare o il pulsante (b) per salvare e attivare la modalità di cucitura Combo.

#### **Attivazione delle impostazioni salvate**

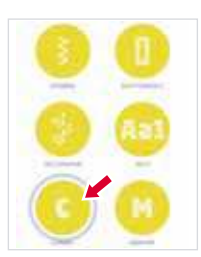

Nel modello esperto, premere il pulsante Combo per attivare questa modalità.

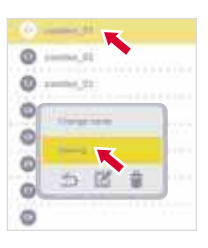

Selezionare il modulo Combo che si desidera applicare. Compare la finestra operativa (ad esempio, C1). Premere "Enter sewing".

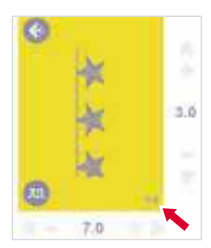

Entrare quindi nella modalit? di cucitura Combo. Sul display compare il punto della prima posizione Combo. A destra compare il punto attuale/tutto il disegno. Premere Start/Stop o il pedale per cominciare a cucire.

#### **Modifica delle impostazioni**

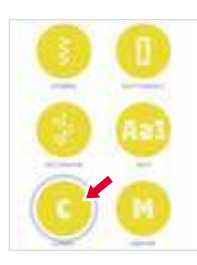

Nel modello esperto, premere il pulsante Combo per attivare questa modalità.

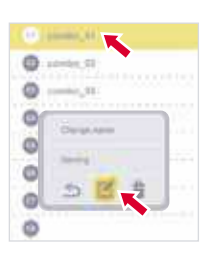

Selezionare il modulo Combo le cui impostazioni si desiderano modificare. Compare la finestra operativa (ad esempio, C1). Premere il pulsante per modificare.

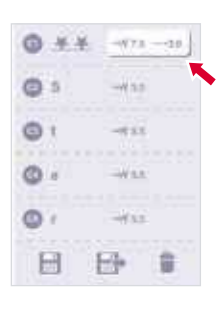

Entrare nella modalità di modifica Combo. È possibile modificare i parametri dei punti contraddistinti dal marchio bianco. Selezionare il punto da modificare.

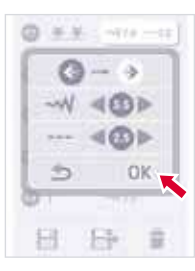

Compare la finestra di modifica. È possibile impostare la lunghezza, la larghezza del punto e la funzione per esecuzioni speculari. Se non è possibile modificare il valore, compare in grigio. Dopo la modifica, premere il pulsante OK.

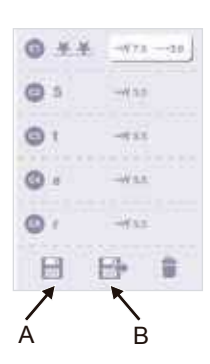

Tornare alla modalità di modifica Combo. Premere il pulsante (A) per salvare o il pulsante (b) per salvare e attivare la modalità di cucitura Combo.

#### **Modifica del nome del modulo Combo.**

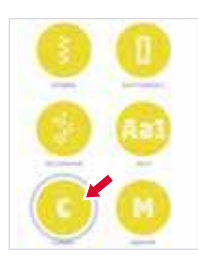

Nel modello esperto, premere il pulsante Combo per attivare questa modalità.

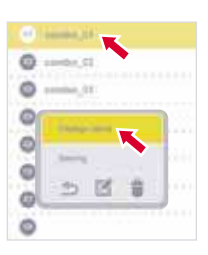

Selezionare il modulo Combo il cui nome si desidera cambiare. Compare la finestra operativa (ad esempio, C1). Premere "Change name".

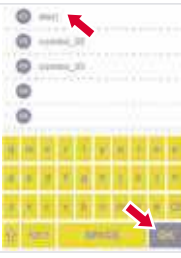

Immettere il nuovo nome (ad esempio, Star). Premere OK per salvare la modifica.

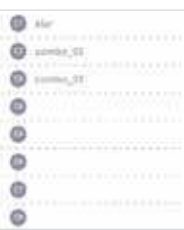

Compare automaticamente la schermata originale.

#### **Cancellare le impostazioni**

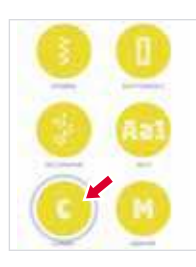

Nel modello esperto, premere il pulsante Combo per attivare questa modalità.

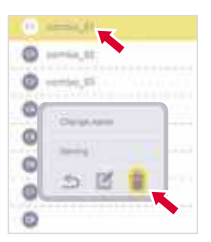

**Cancellare un modulo Combo**

Selezionare il modulo Combo che si desidera cancellare. Compare la finestra operatività (ad esempio, C1). Premere il pulsante Delete.

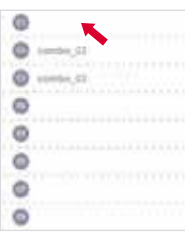

Il modulo Combo viene così cancellato.

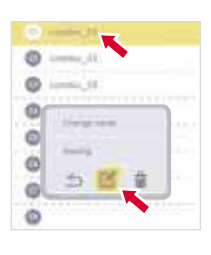

#### **Cancellare un punto**

Selezionare il modulo Combo che si desidera modificare. Compare la finestra operativa (ad esempio, C1). Premere il pulsante per modificare.

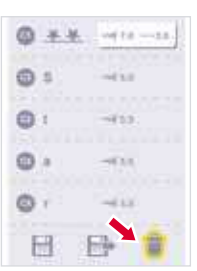

Entrare nel modo di modifica Combo. Quando si preme il pulsante Delete, si cancella un'unità Combo per volta partendo dall'ultima. Ad esempio, premere il pulsante quattro volte per cancellare le unità Combo C5-C2.

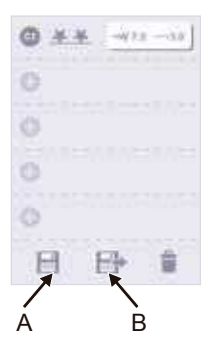

Dopo la cancellazione, premere il pulsante (A) per salvare o il pulsante (b) per salvare e attivare la modalità di cucitura Combo.

#### **Cambio del punto Combo**

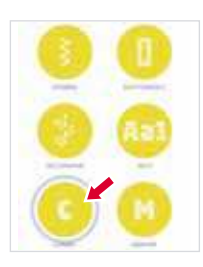

Nel modello esperto, premere il pulsante Combo per attivare questa modalità.

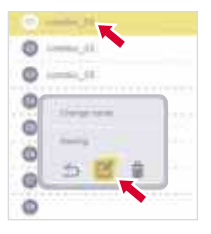

Selezionare il modulo Combo le cui impostazioni si desidera modificare. Compare la finestra operativa (ad esempio, C1). Premere il pulsante per modificare.

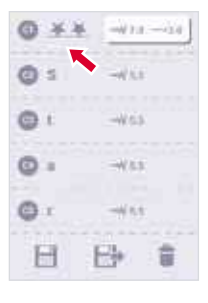

Entrare nel modo di modifica Combo. Selezionare il punto che si desidera cambiare. Compare la ricerca dei disegni/punti (ad esempio, C1).

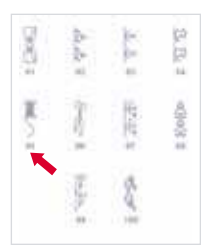

Selezionare il punto richiesto (ad esempio, punto 95).

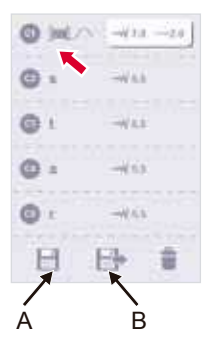

Il punto viene cambiato e poi si torna alla modalità di modifica Combo. Premere il pulsante (A) per salvare o il pulsante (b) per salvare e attivare la modalità di cucitura Combo.

### **Impostazioni della macchina**

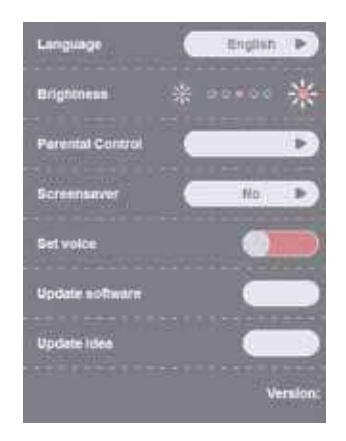

Nel programma di configurazione, si possono personalizzare o eseguire le impostazioni della macchina.

Nel programma, vi sono 8 funzioni: lingua, luminosità, controllo genitoriale, salvaschermo, voce, aggiornamenti e informazioni sulla versione del software.

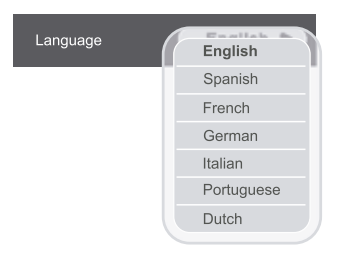

#### **Lingua**

Per i messaggi che appaiono sul display si può selezionare una delle sette lingue.

Fare scorrere le lingue con le frecce e selezionare la lingua richiesta. L'impostazione resta in memoria anche se si spegne la macchina.

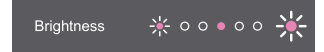

#### **Luminosità**

Si può regolare la luminosità toccando l'icona verso sinistra o destra.

Vi sono cinque livelli di regolazione della luminosità del display LCD.

Il valore di default è al centro e si può toccare il display per regolare il livello di luminosità.

L'impostazione resta in memoria anche se si spegne la macchina.

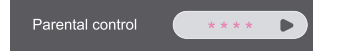

#### **Controllo genitori**

Questa funzione consente all'utente di impostare o modificare la password per evitare che i propri figli usino la macchina da cucire incorrettamente e causino danni.

- password. È possibile impostare una password di - La macchina da cucire funziona, di default, senza quattro cifre al massimo.
- non immette la password né tocca il display entro 10 secondi, il programma torna alla modalità salvaschermo. - Una volta impostata la password, l'utente deve immettere la password corretta mentre tocca il display nella modalit? salvaschermo. Se l'utente
- Cambio della password: toccare il display e immettere la nuova password. Premere il pulsante OK per salvarla e uscire dal men?. La nuova password si salva automaticamente.
- Se si dimentica la password: premere il pulsante Del per 5 secondi. Si sente un segnale acustico e la password torna al valore di default.
- L'impostazione resta in memoria anche se si spegne la macchina.

#### **Salvaschermo**

Si può scegliere una delle opzioni del menù di selezione della durata del salvaschermo. Si può scegliere tra NO, 3min, 5min, 10min e Execute. Se si preme "Execute", si entra immediatamente nel salvaschermo.

Il display mostra il salvaschermo quando la macchina da cucire è in stand-by. Nel salvaschermo, toccare il display per tornare alla schermata precedente.

L'impostazione resta in memoria anche se si spegne la macchina.

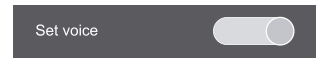

#### **Impostare voce**

Si può attivare o disattivare il segnale acustico.

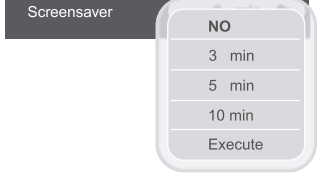

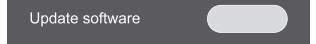

#### **Aggiornare software**

- 1. Inserire il dispositivo USB (con versione di software adatta).
- 2. Premere il pulsante di aggiornamento dell'USB per avviare il processo.
- 3. Il sistema avvia automaticamente il processo.
- 4. Non estrarre l'USB mentre l'aggiornamento è in corso. Il sistema potrebbe danneggiarsi.
- 5. Una volta concluso l'aggiornamento, la macchina da cucire si riavvia automaticamente. È poi possibile il dispositivo USB.

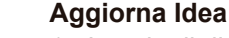

- 1. Inserire il dispositivo USB e premere questo pulsante per aggiungere un nuovo file Idee.
- 2. Una volta premuto questo pulsante, compare la lista dei file da scegliere/aggiungere.
- 3. Si può aggiungere (o aggiornare) il file Idee richiesto. Cliccare di nuovo per cancellare.
- 4. Se si seleziona un nuovo file, aumenta lo stato "Nuovo". Con gli aggiornamenti dello stato del file, cambia anche lo stato di "Aggiornamento".
- 5. "Totale" è il numero massimo consentito di macchine nei file Idee.
- 6. Premere il pulsante "Clean all" per cancellare tutti gli elementi selezionati.
- 7. Dopo aver premuto il pulsante OK, la macchina aggiunge o aggiorna un file Idee a seconda della selezione.
- 8. Premendo il pulsante "Cancel", la macchina torna alla pagina delle impostazioni senza eseguire l'aggiornamento.

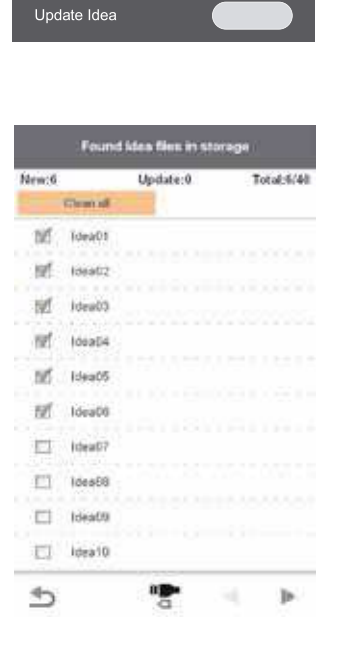

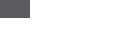

Version: v01

#### **Versione**

Informazioni sulla versione del software.

### **Pulizia del display**

#### **Attenzione:**

Disinserire la spina dalla presa di corrente prima di pulire il display e la superficie della macchina di cucire. Altrimenti, si potrebbe correre il rischio di subire lesioni o una scossa elettrica.

Se il pannello frontale è sporco, pulirlo delicatamente con un panno morbido asciutto.

Non usare detergenti, né solventi organici.

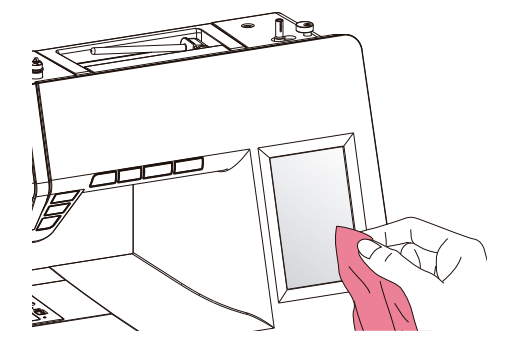

### **Pulizia della superficie della macchina**

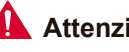

#### Attenzione:

Disinserire la spina dalla presa di corrente prima di pulire il display e la superficie della macchina da cucire. Altrimenti, si potrebbe correre il rischio di subire lesioni o una scossa elettrica.

Se la superficie della macchina da cucire è sporca, inumidire un panno con un po' di detersivo delicato, strizzarlo bene e passarlo sulla superficie per pulirla. Asciugare quindi con un panno asciutto.

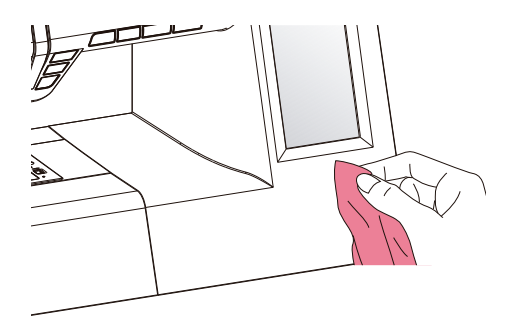

### **Pulizia del crochet**

Sul crochet si possono accumulare lanugine e pezzi di filo che possono incidere negativamente sul corretto funzionamento della macchina.

Verificare regolarmente il meccanismo del punto e pulirlo quando necessario.

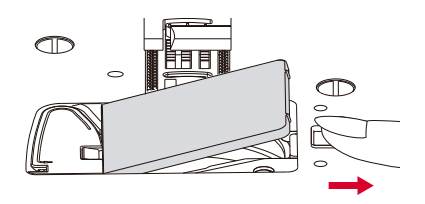

#### **Attenzione:**

disinserire la spina dalla presa di corrente prima di eseguire qualsiasi intervento di manutenzione.

1.Rimuovere il coperchio e la spolina.

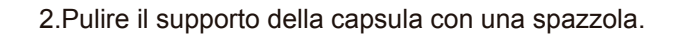

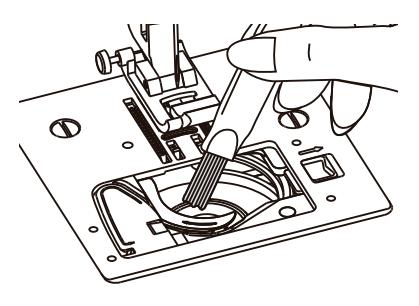

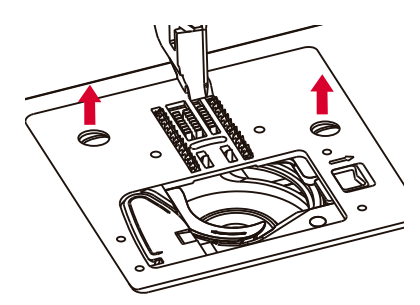

3.Estrarre l'ago, il piedino premistoffa e il relativo supporto.

Estrarre la vite che fissa la placca d'ago ed estrarre quest'ultima.

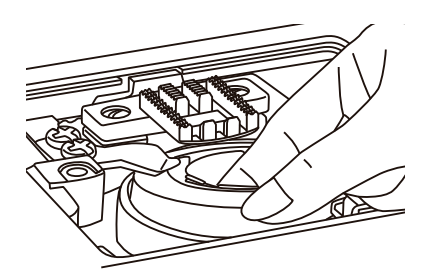

4.Sollevare la capsula ed estrarla

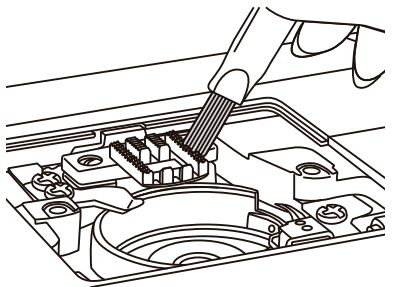

5.Pulire la guida del crochet, la griffa di trasporto e la capsula con una spazzola.

Pulire anche con un panno morbido e asciutto.

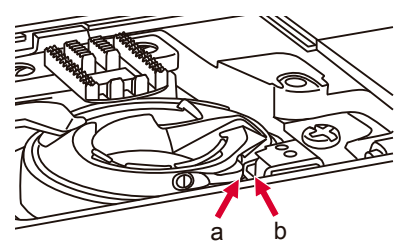

6.Rimettere a posto la capsula nel crochet affinché la punta (a) non è a battuta contro il fermo (b) come illustrato nell'immagine.

### **Luce**

Nella macchina è incorporata una luce a LED che dovrebbe durare per tutta la vita utile della macchina.

Tuttavia, per un'eventuale sostituzione, rivolgersi al servizio di assistenza tecnica più vicino.

## **Guida alla soluzione dei guasti**

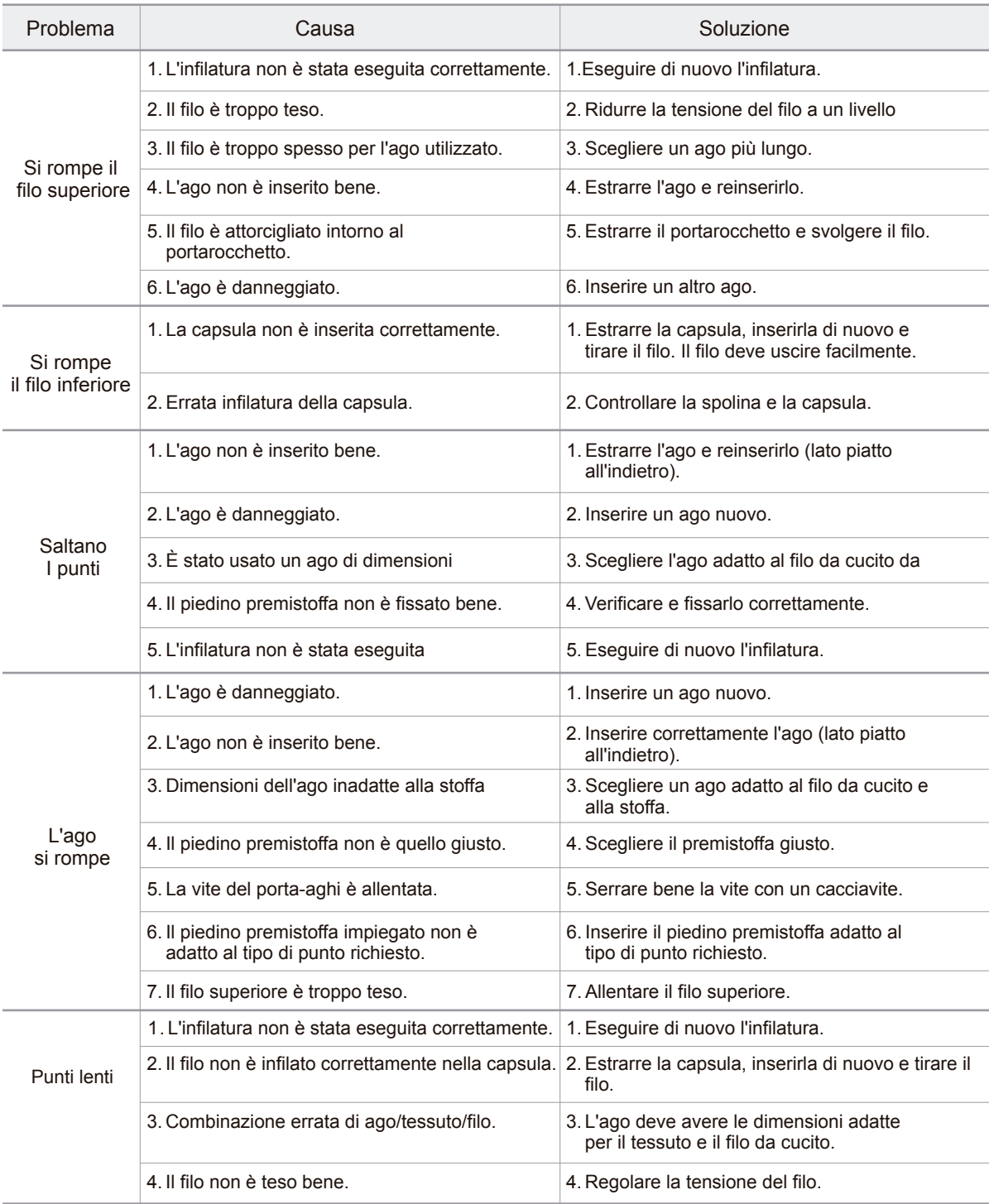

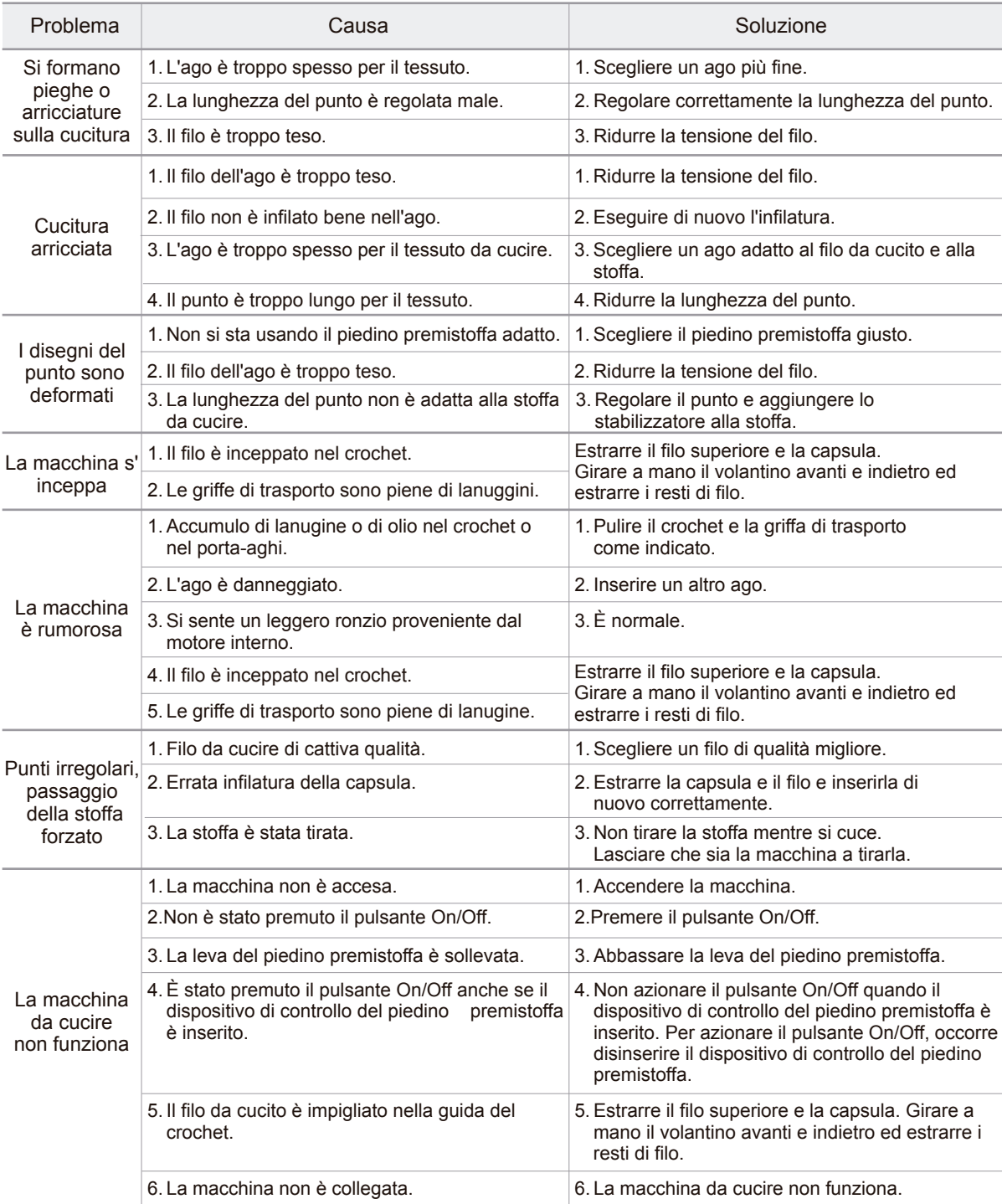

# **MIO***<i>S***TAR**

www.melectronics.ch